# Serial CFW-11

# Communication Manual

Language: English

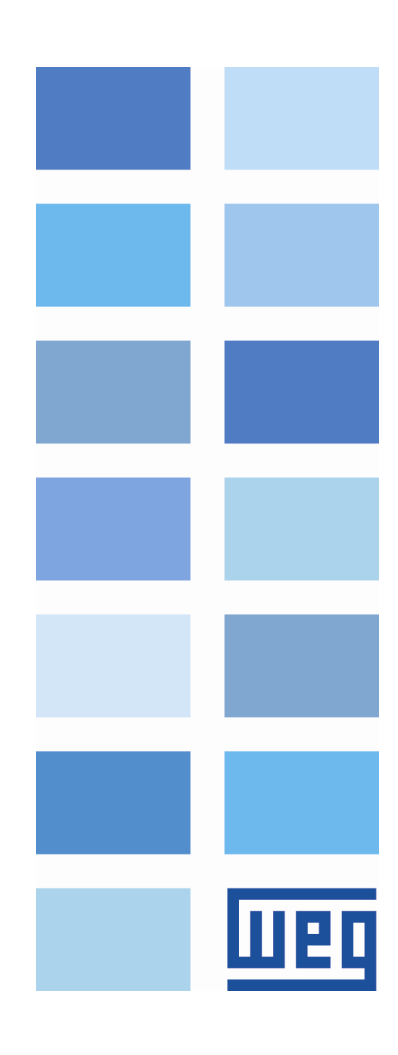

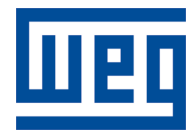

# RS232 / RS485 Serial Communication Manual

Series: CFW-11 Language: English Document Number: 0899.5741 / 03

Publication Date: 01/2010

# Summary

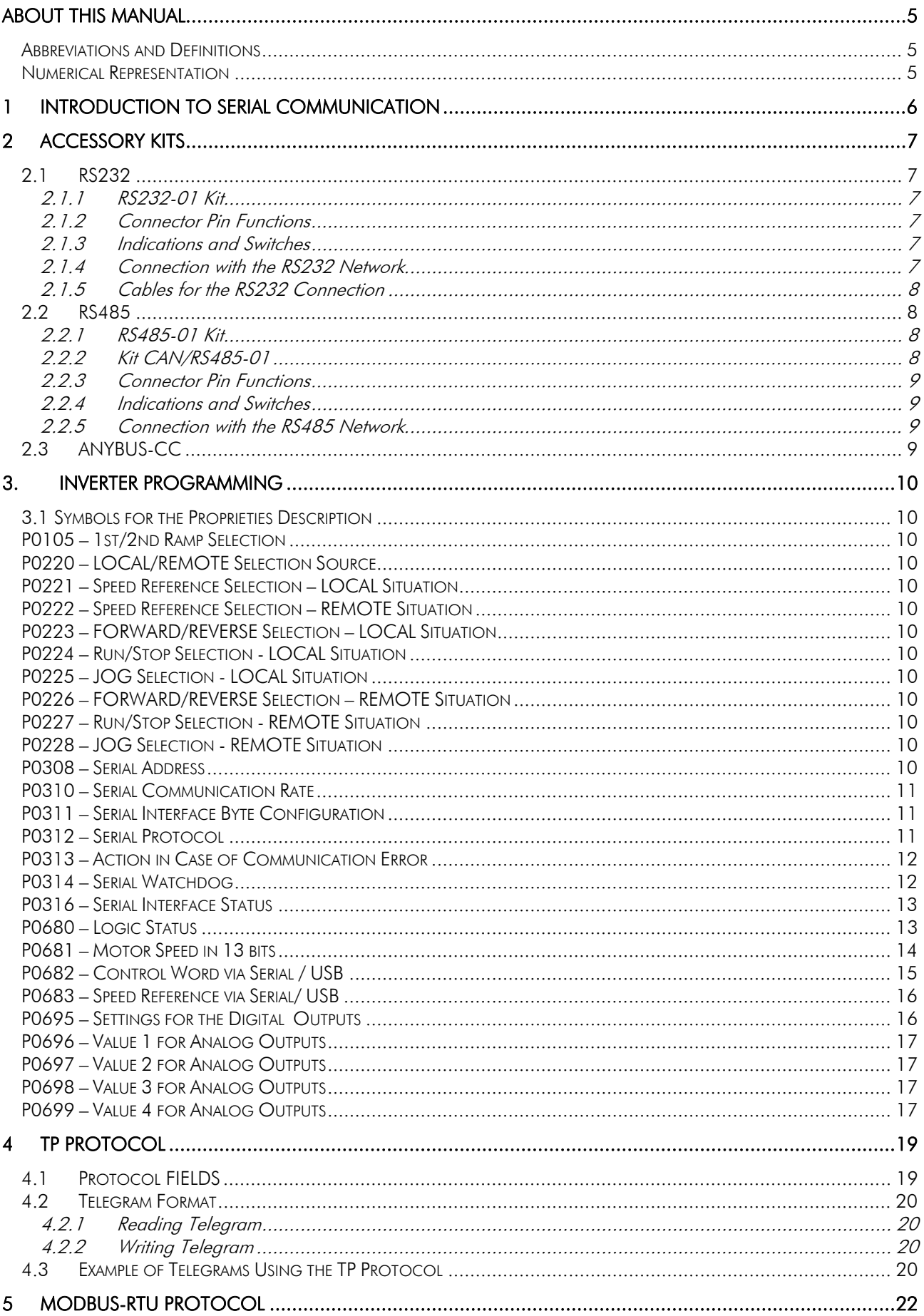

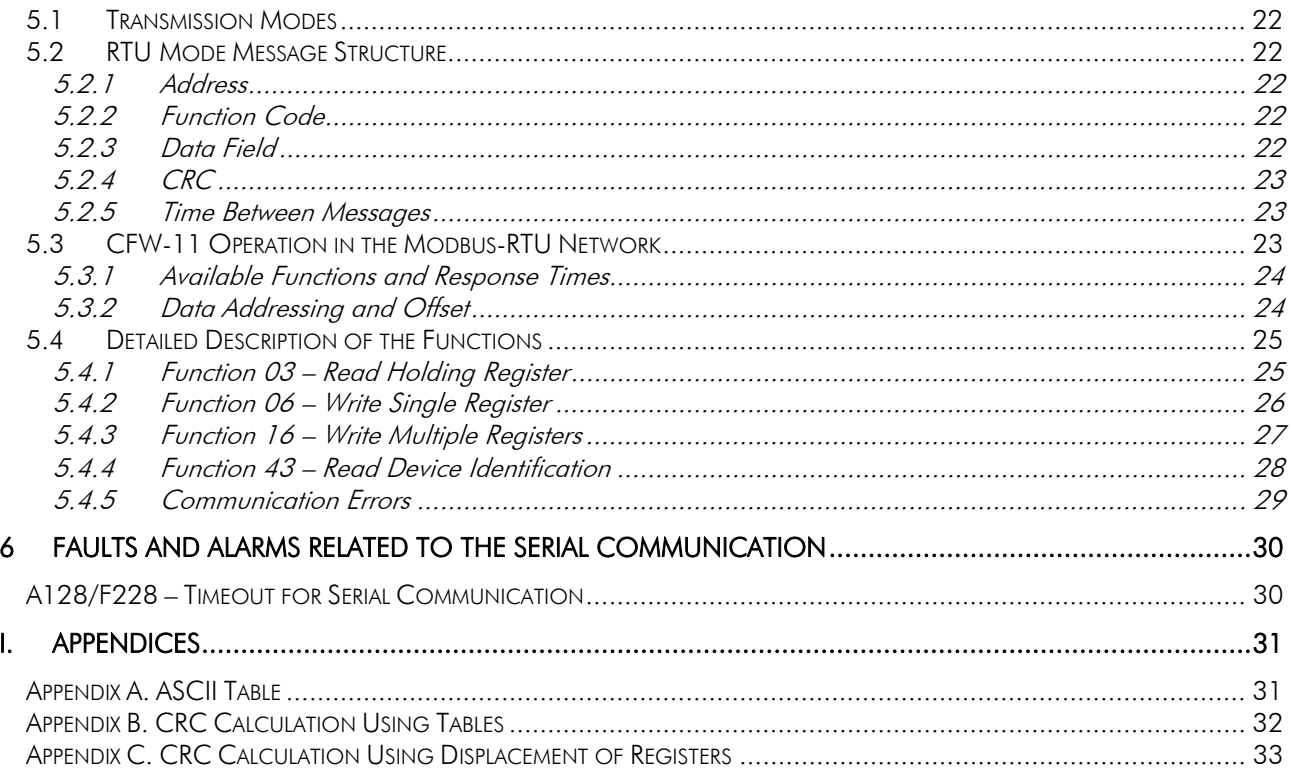

# **About this Manual**

This manual supplies the necessary information for the operation of the CFW-11 frequency inverter using the RS232 and RS485 serial interfaces. This manual must be used together with the CFW-11 user manual.

# **Abbreviations and Definitions**

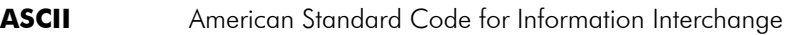

- **CRC** Cycling Redundancy Check
- **EIA** Electronic Industries Alliance<br> **RTU** Remote Terminal Unit
- **Remote Terminal Unit**

# **Numerical Representation**

Decimal numbers are represented by means of digits without suffix. Hexadecimal numbers are represented with the letter 'h' after the number.

# **1 Introduction to Serial Communication**

In a serial interface the data bits are sent sequentially through a communication channel or bus. Several technologies use the serial communication for data transfer, including the RS232 and RS485 interfaces.

The directions that specify the RS232 and RS485 standards, however, do neither specify the character format, nor its sequence for the data transmission and reception. Therefore, besides the interface, it is also necessary to identify the protocol used for the communication. Among the several existent protocols, one used a lot in the industry is the Modbus-RTU protocol.

In the sequence the characteristics of the RS232 and RS485 serial interfaces available for the CFW-11 will be presented, as well as the protocols for the use of those interfaces.

# **2 Accessory Kits**

In order to make available a serial interface for the CFW-11 it is necessary to use one of the RS232 or RS485 communication kits described next. Information on the installation of those kits can be obtained in the guide that comes with the kit.

# **2.1 RS232**

### **2.1.1 RS232-01 Kit**

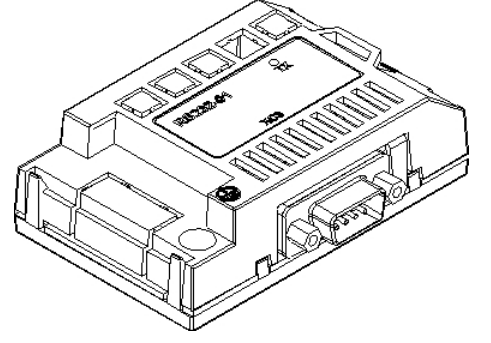

- WEG part number: 10051958.
- $\boxtimes$  Composed by the RS232 communication module (drawing at the left), mounting instructions and fixing screw.
- $\boxtimes$  The interface follows the EIA RS232C standard.
- $\boxtimes$  It allows the connection from the CFW11 to the network master (point to point).
- $\boxtimes$  Maximum distance for the devices connection of 10m.

# **2.1.2 Connector Pin Functions**

The RS232 communication module presents a male DB9 connector (XC8) with the following pin assignment:

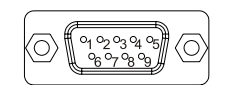

**Table 2.1** - RS232 DB9 connector pin assignment

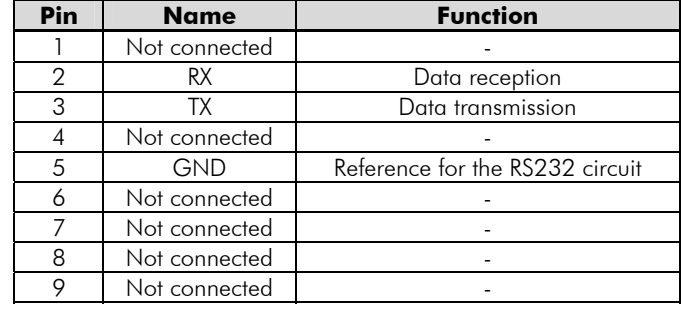

#### **2.1.3 Indications and Switches**

 $\bm{\mathbb{Z}}$  **TX LED**: LED for the indication of data transmission by the inverter, in green color.

# **2.1.4 Connection with the RS232 Network**

- $\boxtimes$  The inverter RX and TX signals must be respectively connected to the master TX and RX signals, besides the reference signal (GND) connection.
- The RS232 interface is very susceptible to interference. For that reason the cable used for the communication must be as short as possible – always less than 10 meters – and must be laid separately from the power input and motor cables.

# **2.1.5 Cables for the RS232 Connection**

In case it is wished, WEG is able to supply the following cables for the connection in RS232 between the CFW-11 inverter and a network master, as a PC for instance:

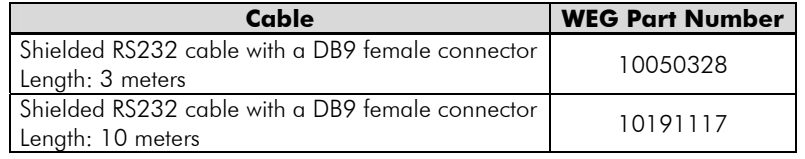

Other cables, however, can be found in the market – generally called *null-modem* – or assembled according to what is wished for the installation.

# **2.2 RS485**

The CFW-11 presents 2 options for using the RS485 interface, as described next.

# **2.2.1 RS485-01 Kit**

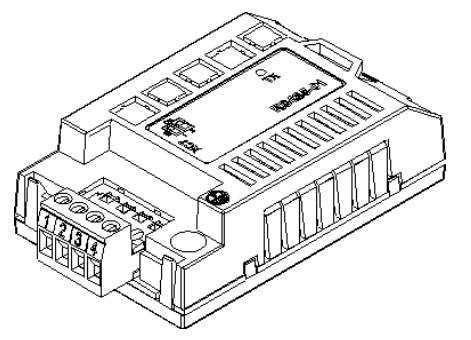

- WEG part number: 10051957.
- $\boxtimes$  Composed by the RS485 communication module (drawing at the left), mounting instructions and fixing screw.
- $\boxtimes$  The interface follows the EIA-485 standard.
- $\boxtimes$  The interface is electrically isolated and with differential signal, which grants more robustness against electromagnetic interference.
- $\boxtimes$  It allows the connection of up to 32 devices to the same segment. More devices can be connected by using repeaters.<sup>1</sup>
- $\boxtimes$  A maximum bus length of 1000 meters.

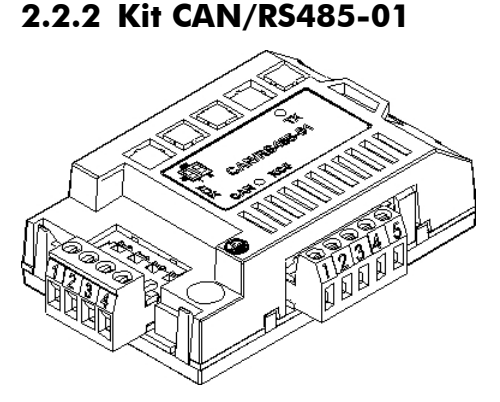

 $\overline{a}$ 

- WEG part number: 10051960.
- Composed by the CAN/RS485-01 communication module (drawing at the left), mounting instruction and fixing screw.
- $\boxtimes$  It has the same characteristics as the RS485-01 interface, plus a CAN interface, for applications where the operation with both interfaces is necessary.

<sup>&</sup>lt;sup>1</sup> The limit number of devices that can be connected to the network depends also on the used protocol.

# **2.2.3 Connector Pin Functions**

The RS485 communication module presents a 4 wire  $p\ell q$ -in connector (XC7) with the following pin assignment:

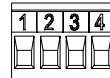

| Pin | <b>Name</b>         | <b>Function</b>                    |
|-----|---------------------|------------------------------------|
|     | $A$ -Line $($ - $)$ | RxD/TxD negative                   |
|     | B-Line $(+)$        | RxD/TxD positive                   |
| ્ર  | GND                 | OV isolated from the RS485 circuit |
|     | Ground              | Ground (shield)                    |

**Table 2.2** - 4 wire RS485 connector pin assignment

### **2.2.4 Indications and Switches**

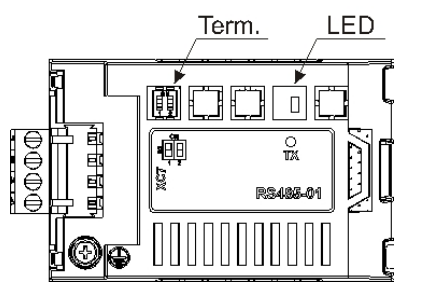

- $\bm{\triangledown}$  **TX LED:** LED for the indication of data transmission by the inverter, in green color.
- $⊓$  **Termination resistor (S1):** switch for enabling the termination resistor, necessary for the RS485 interface. This resistor must be enabled (position ON) only at the devices located at the extremes of the main bus.

# **2.2.5 Connection with the RS485 Network**

The following point must be observed for the connection of the inverter using the RS485 interface:

- $\boxtimes$  It is recommended the use of a shielded cable with a twisted pair of wires.
- $\boxtimes$  It is also recommended that the cable has one more wire for the connection of the reference signal (GND). In case the cable does not have the additional wire, then the GND signal must be left disconnected.
- $\Sigma$  The cable must be laid separately (and far away if possible) from the power cables.
- $\boxtimes$  All the network devices must be properly grounded, preferably at the same ground connection. The cable shield must also be grounded.
- $\boxtimes$  Enable the termination resistors only at two points, at the extremes of the main bus, even if there are derivations from the bus.

# **2.3 ANYBUS-CC**

The RS232 and RS485 interfaces can also be made available by using the Anybus-CC kits available for RS232 or RS485. Refer to the Anybus-CC Communication Manual for information on those kits.

# **3. Inverter Programming**

Next, only the CFW-11 frequency inverter parameters related to the serial communication will be presented.

# **3.1 Symbols for the Proprieties Description**

- **RO** Reading only parameter
- **CFG** Parameter that can be changed only with a stopped motor.
- **Net** Parameter visible on the HMI if the inverter has the network interface installed RS232, RS485, CAN, Anybus-CC, Profibus – or if the USB interface is connected.
- **Serial** Parameter visible on the HMI if the inverter has the RS232 or RS485 interface installed.
- **USB** Parameter visible on the HMI if the inverter USB interface is connected.

# **P0105 – 1st/2nd Ramp Selection**

**P0220 – LOCAL/REMOTE Selection Source** 

**P0221 – Speed Reference Selection – LOCAL Situation** 

**P0222 – Speed Reference Selection – REMOTE Situation** 

**P0223 – FORWARD/REVERSE Selection – LOCAL Situation** 

**P0224 – Run/Stop Selection - LOCAL Situation** 

**P0225 – JOG Selection - LOCAL Situation** 

**P0226 – FORWARD/REVERSE Selection – REMOTE Situation** 

**P0227 – Run/Stop Selection - REMOTE Situation** 

# **P0228 – JOG Selection - REMOTE Situation**

These parameters are used in the configuration of the command source for the CFW-11 inverter local and remote situations. In order that the inverter be controlled through the Serial interface, one of the the options "Serial/USB" available in these parameters, must be selected.

The detailed description of these parameters is found in the CFW-11 Programming Manual.

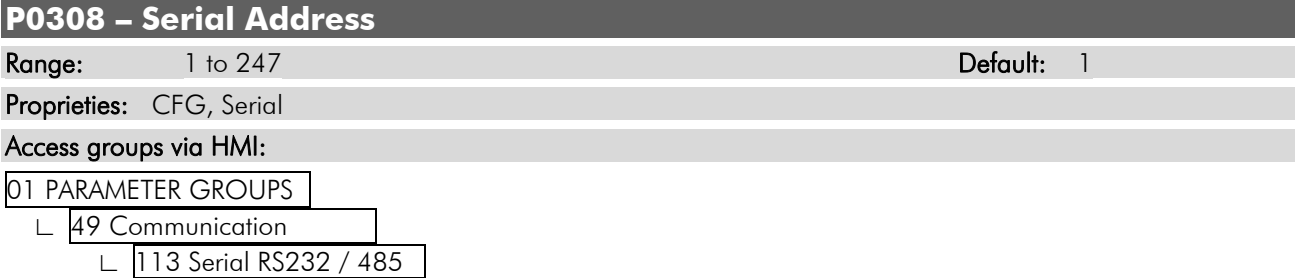

#### Description:

It allows the programming of the address used for the inverter serial communication. It is necessary that each device in the network has an address different from all the others. The valid addresses for this parameter depend on the protocol programmed in P0312:

 $\boxtimes$  P0312 = 1 (TP)  $\rightarrow$  Valid addresses: 1 to 30.  $\boxtimes$  P0312 = 2 (Modbus-RTU)  $\rightarrow$  Valid addresses: 1 to 247.

# **P0310 – Serial Communication Rate**  Range:  $0 = 9600 \text{ bits/s}$  Default: 0  $1 = 19200 \, \text{bits/s}$  $2 = 38400 \frac{\text{bits}}{\text{s}}$  $3 = 57600 \, \text{bits/s}$ Proprieties: CFG, Serial Access groups via HMI:

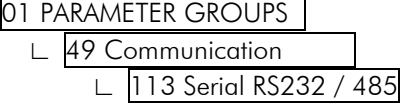

#### Description:

It allows the programming of the wished communication rate for the serial interface, in bits per second. This rate must be the same for all the devices connected to the network.

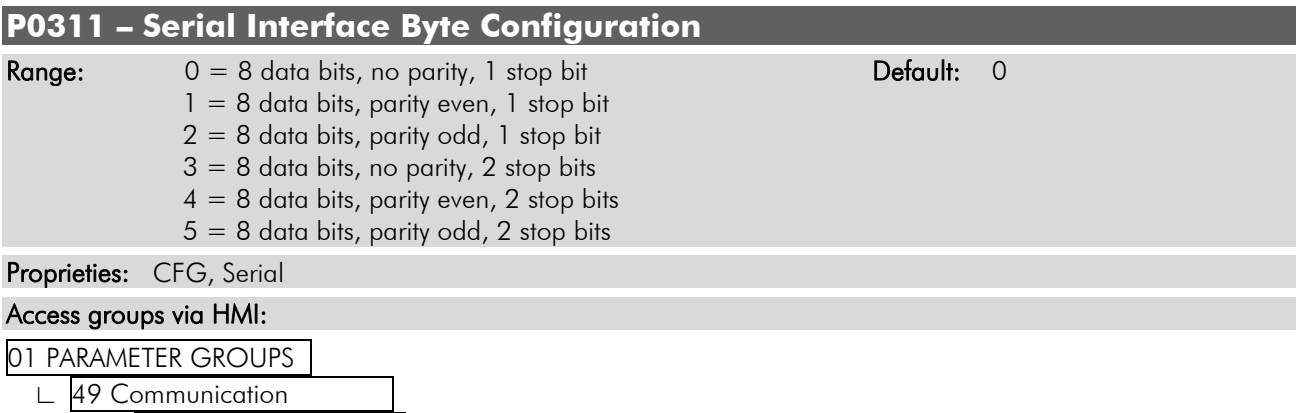

∟ 113 Serial RS232 / 485

#### **Description:**

It allows the programming of the number of data bits, parity and stop bits of the serial interface bytes. This configuration must be identical for all the devices connected to the network.

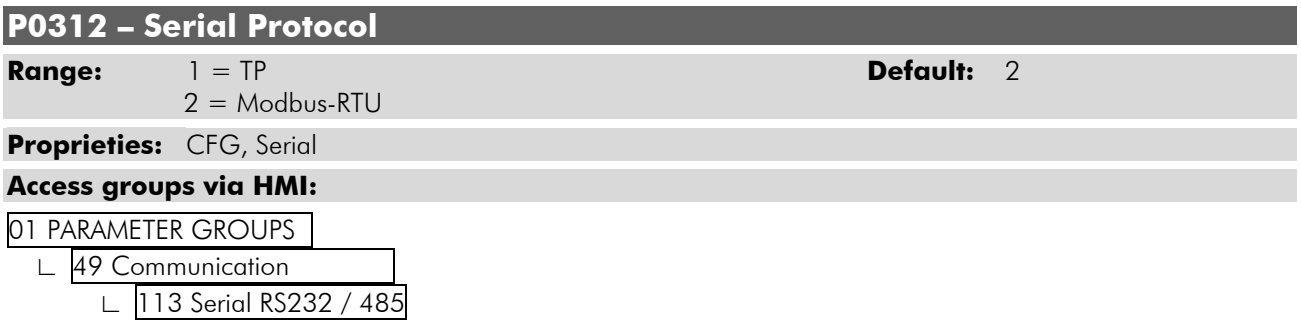

#### **Description:**

It allows the selection of the desired protocol for the serial interface. The detailed description of those protocols appears in the next topics of this manual.

#### **P0313 – Action in Case of Communication Error**

- **Range:** 0 = Inactive **Default:** 0
	- 1 = Disable via Start/Stop
	- 2 = Disable via General Enable
	- $3$  = Change to Local
	- $4 =$  Change to LOCAL keeping the commands and the reference
	- $5 =$ Fault trip

#### **Proprieties:** CFG, Net

#### **Access groups via HMI:**

01 PARAMETER GROUPS.

∟ 49 Communication .

∟ 111 Status/Commands l

#### **Description:**

It allows the selection of the action to be executed by the inverter when a communication error is detected.

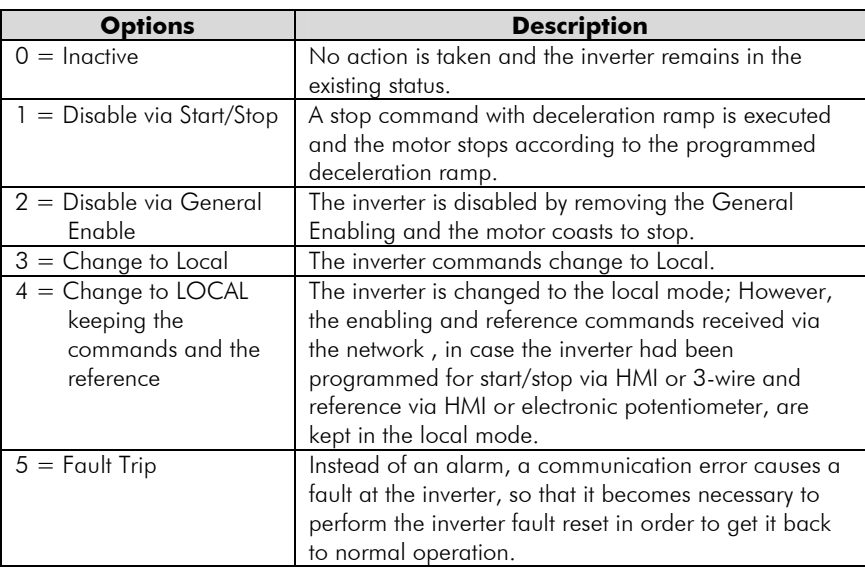

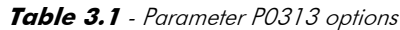

It is considered a communication error for the serial interface only the *Timeout* event - A128 alarm/F228 fault. This Timeout is programmed via the P0314 parameter.

The actions described in this parameter are executed by means of the automatic writing of the respective bits on the control via serial/USB parameter – P0682. In order to be effective, it is necessary that the inverter be programmed to be controlled via serial. This programming is done by means of parameters P0220 to P0228.

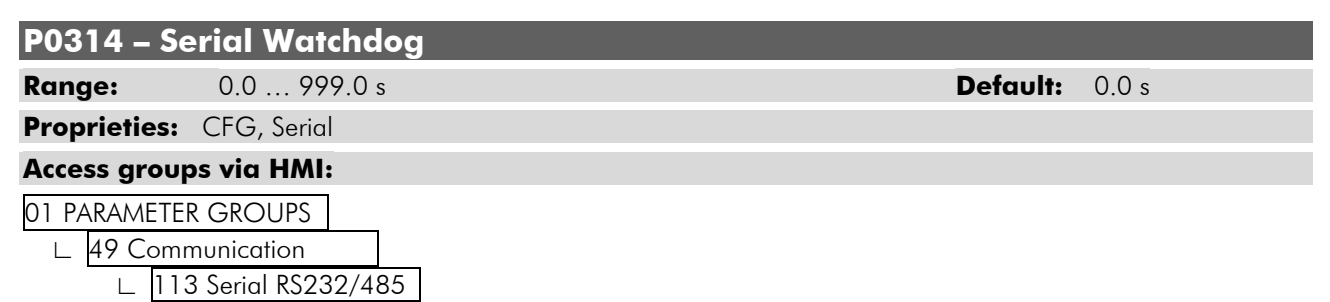

#### **Description:**

It allows the programming of a time limit for the detection of serial interface communication error. In case the inverter remains without receiving valid telegrams longer than the time programmed in this parameter, it will be considered that a communication error happened, the alarm A128 will be showed on the HMI (or F228 fault, depending on the programming done at P0313) and the option programmed in P0313 will be executed.

After being powered up, the inverter starts counting this time from the first received valid telegram. The value 0.0 disables this function.

# **P0316 – Serial Interface Status**

**Range:** 0 = Inactive **Default:** -

 $1 =$ Active  $2 = Watchdog$  error

#### **Proprieties:** RO

# **Access groups via HMI:**

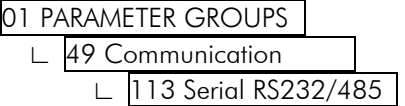

#### **Description:**

It makes it possible to establish if the RS232 or RS485 serial interface board is properly installed and if the serial communication presents errors.

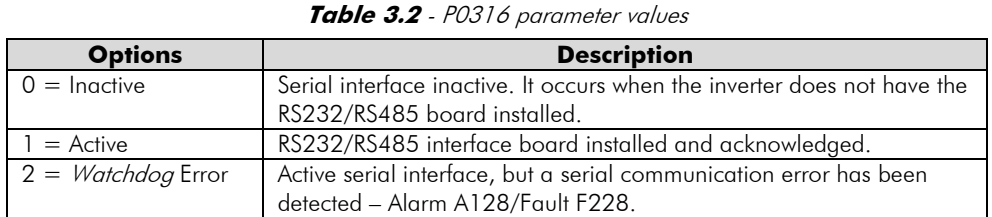

# **P0680 – Logic Status**

**Range:** 0000h … FFFFh **Default:** -

**Proprieties:** RO

# **Access groups via HMI:**

01 PARAMETER GROUPS

 ∟ 49 Communication . ∟ 111 Status/Commands l

#### **Description:**

It allows the inverter status monitoring. Each bit represents a specific status:

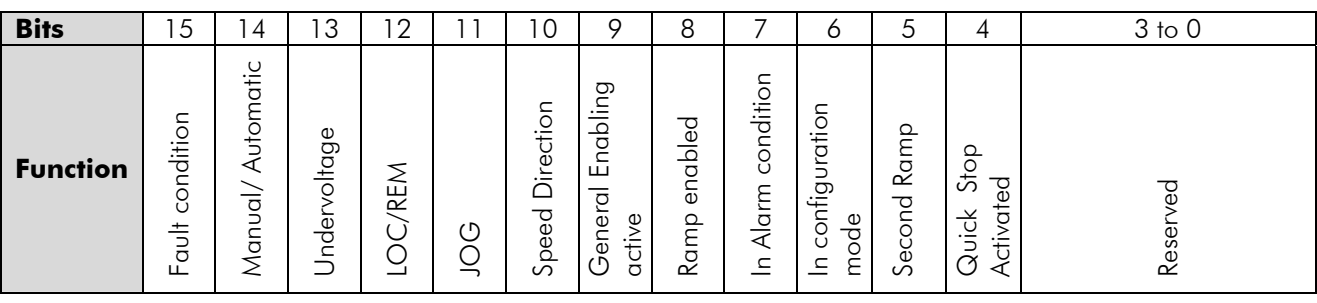

| <b>Bits</b>             | <b>Values</b>                                                                                     |  |  |  |
|-------------------------|---------------------------------------------------------------------------------------------------|--|--|--|
| Bits 0 to 4             | Reserved.                                                                                         |  |  |  |
| Bit 4                   | 0: Quick stop command is not activated.                                                           |  |  |  |
| Quick Stop Activated    | 1: Inverter is executing quick stop command.                                                      |  |  |  |
| Bit 5                   | 0: The inverter is configured to use as acceleration and deceleration ramp for the motor, the     |  |  |  |
| Second Ramp             | first ramp, programmed at the parameters P0100 and P0101.                                         |  |  |  |
|                         | 1: The inverter is configured to use as acceleration and deceleration ramp for the motor, the     |  |  |  |
|                         | second ramp, programmed at the parameters P0102 and P0103.                                        |  |  |  |
| Bit 6                   | 0: Inverter operating normally.                                                                   |  |  |  |
| In configuration mode   | 1: Inverter in configuration mode. Indicates a special condition when the inverter cannot be      |  |  |  |
|                         | enabled:                                                                                          |  |  |  |
|                         | ☑<br>Executing the self tuning routine.                                                           |  |  |  |
|                         | Executing guided start-up routine.<br>☑                                                           |  |  |  |
|                         | ☑<br>Executing the HMI copy function.                                                             |  |  |  |
|                         | Executing the flash memory card guided routine.<br>☑                                              |  |  |  |
|                         | There is a parameter setting incompatibility.<br>☑                                                |  |  |  |
|                         | Without power supply at the inverter power section.<br>☑                                          |  |  |  |
|                         | Note: It is possible to obtain the exact description of the special operation mode at             |  |  |  |
|                         | parameter P0692.                                                                                  |  |  |  |
| Bit 7                   | 0: The inverter is not in alarm condition.                                                        |  |  |  |
| Alarm condition         | 1: The inverter is in alarm condition.                                                            |  |  |  |
|                         | Note: The alarm number can be read by means of the parameter P0048 - Current Alarm.               |  |  |  |
| Bit 8                   | <b>0:</b> The motor is stopped.                                                                   |  |  |  |
| Ramp Enabled (RUN)      | 1: The inverter is driving the motor at the set point speed, or executing either the acceleration |  |  |  |
|                         | or the deceleration ramp.                                                                         |  |  |  |
| Bit 9                   | 0: General Enabling is not active.                                                                |  |  |  |
| General Enabling active | 1: General enabling is active and the inverter is ready to run the motor.                         |  |  |  |
| <b>Bit 10</b>           | 0: The motor is rotating in reverse mode.                                                         |  |  |  |
| Speed Direction         | 1: The motor is rotating in direct mode.                                                          |  |  |  |
| <b>Bit 11</b>           | 0: JOG function inactive.                                                                         |  |  |  |
| <b>JOG</b>              | 1: JOG function active.                                                                           |  |  |  |
| <b>Bit 12</b>           | <b>0:</b> Inverter in Local mode.                                                                 |  |  |  |
| LOC/REM                 | 1: Inverter in Remote mode.                                                                       |  |  |  |
| <b>Bit 13</b>           | 0: No Undervoltage.                                                                               |  |  |  |
| Undervoltage            | 1: With Undervoltage.                                                                             |  |  |  |
| <b>Bit 14</b>           | 0: PID in manual mode.                                                                            |  |  |  |
| Manual/ Automatic       | 1: PID in Automatic mode.                                                                         |  |  |  |
| Bit $15$                | 0: The inverter is not in a fault condition.                                                      |  |  |  |
| Fault condition         | 1: Any fault has been recorded by the inverter.                                                   |  |  |  |
|                         | Note: The fault number can be read by means of the parameter P0049 - Current Fault.               |  |  |  |

**Table 3.3** - Parameter P0680 functions

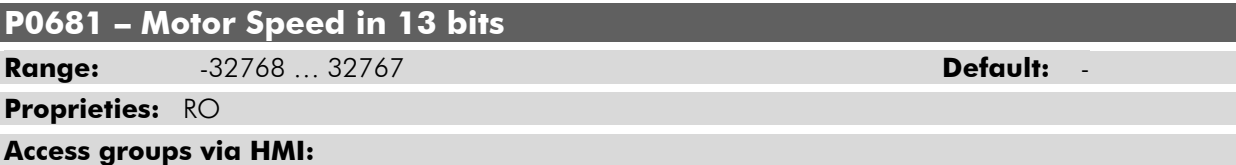

01 PARAMETER GROUPS.

 ∟ 49 Communication . ∟ 111 Status/Commands l

#### **Description:**

It allows monitoring the motor speed. This word uses 13 bit resolution with signal to represent the motor synchronous speed:

 $\boxtimes$  P0681 = 0000h (0 decimal)  $\rightarrow$  motor speed = 0 rpm  $\boxtimes$  P0681 = 2000h (8192 decimal)  $\rightarrow$  motor speed = synchronous speed

Intermediate or higher speed values in rpm can be obtained by using this scale. E.g. for a 4 pole 1800 rpm synchronous speed motor, if the value read is 2048 (0800h), then, to obtain the speed in rpm one must calculate:

> 8192 – 1800 rpm 2048 – value read in P0681 Speed in rpm =  $1800 \times 2048$ external contracts and the second series of the series of the series of the series of the series of the series

Speed in  $rpm = 450$  rpm

Negative values in this parameter indicate motor rotating in counterclockwise sense of rotation.

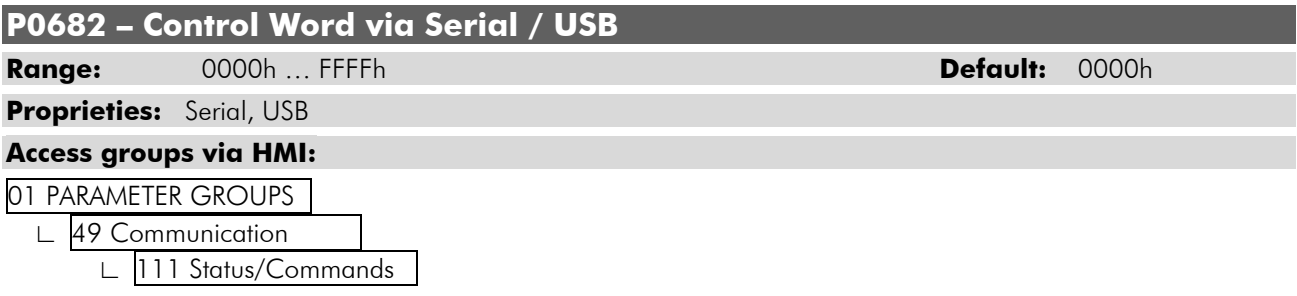

#### **Description:**

It is the inverter serial interface Control word. This parameter can only be changed via serial interface or via USB. For the other sources (HMI, CAN, etc.) it behaves like a reading only parameter.

In order to have those commands executed, it is necessary that the inverter be programmed to be controlled via serial. This programming is done by means of parameters P0105 and P0220 to P0228.

Each bit of this word represents an inverter command that can be executed.

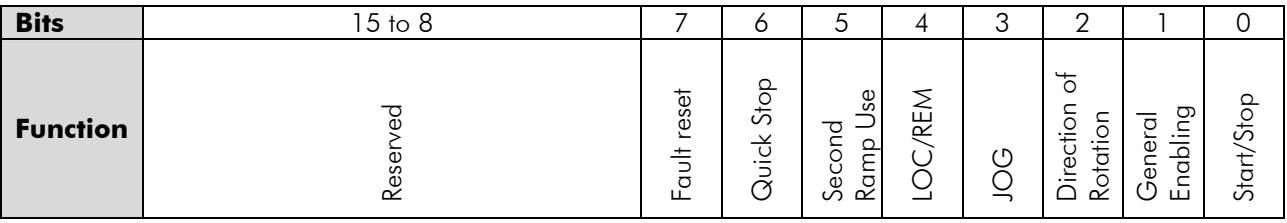

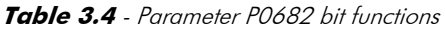

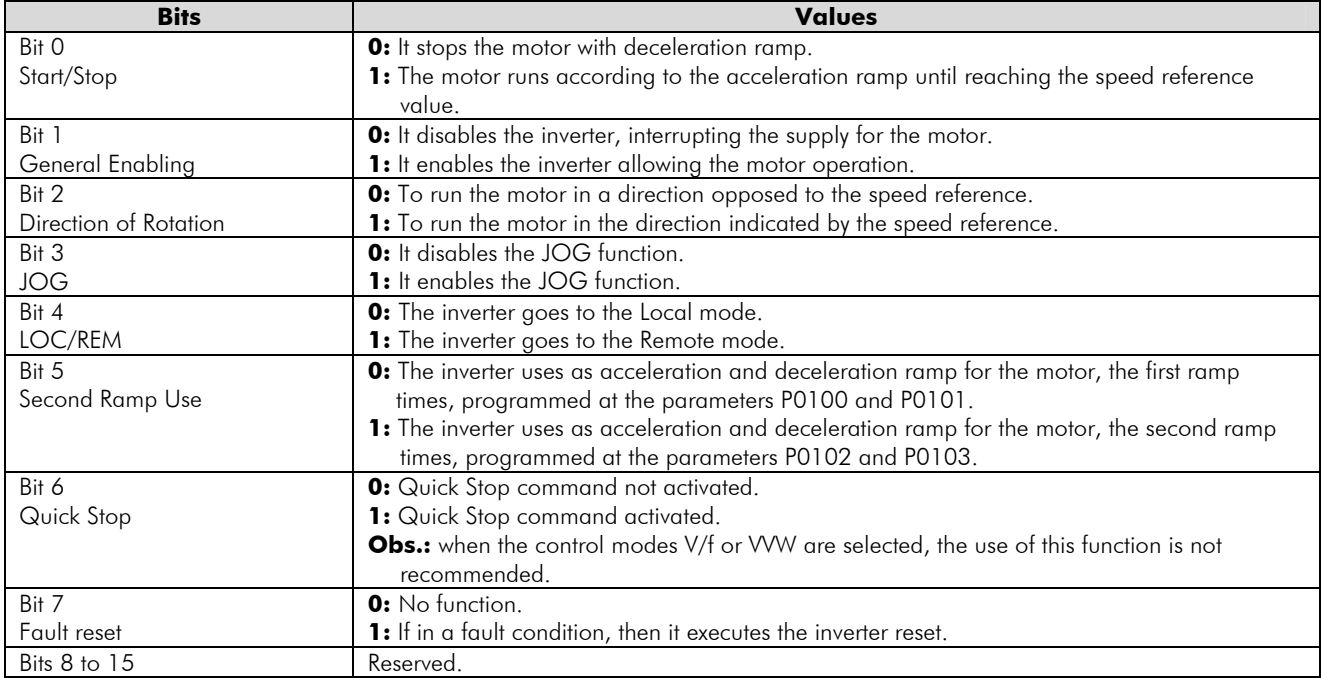

#### **P0683 – Speed Reference via Serial/ USB**

**Range:** -32768 … 32767 **Default:** 0

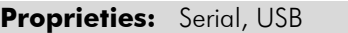

#### **Access groups via HMI:**

01 PARAMETER GROUPS.

49 Communication

111 Status/Commands

#### **Description:**

It allows the programming of the speed reference for the inverter via the serial interface. This parameter can only be changed via serial interface or via USB. For the other sources (HMI, CAN, etc.) it behaves like a reading only parameter.

In order to have the reference written in this parameter working, it is necessary that the inverter be programmed to use the speed reference via serial. This programming is done by means of parameters P0221 and P0222.

This word uses a 13 bit resolution with signal to represent the motor speed:

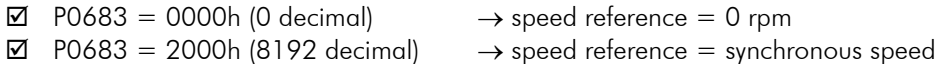

Intermediate or higher speed reference values can be programmed by using this scale. E.g. for a 4 pole 1800 rpm synchronous speed motor, to obtain a speed reference of 900 rpm one must calculate:

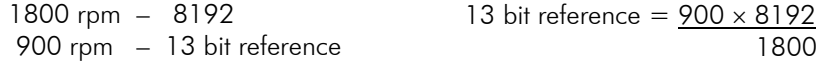

13 bit reference = 4096 (value corresponding to 900 rpm in a 13 bit scale)

This parameter also accepts negative values to revert the motor speed direction. The reference speed direction, however, depends also on the control word bit 2 setting – P0682:

 $\boxtimes$  Bit 2 = 1 and P0683 > 0: reference for direct speed rotation

- $\boxtimes$  Bit 2 = 1 and P0683 < 0: reference for reverse speed rotation
- $\boxtimes$  Bit 2 = 0 and P0683 > 0: reference for reverse speed rotation
- $\boxtimes$  Bit 2 = 0 and P0683 < 0: reference for direct speed rotation

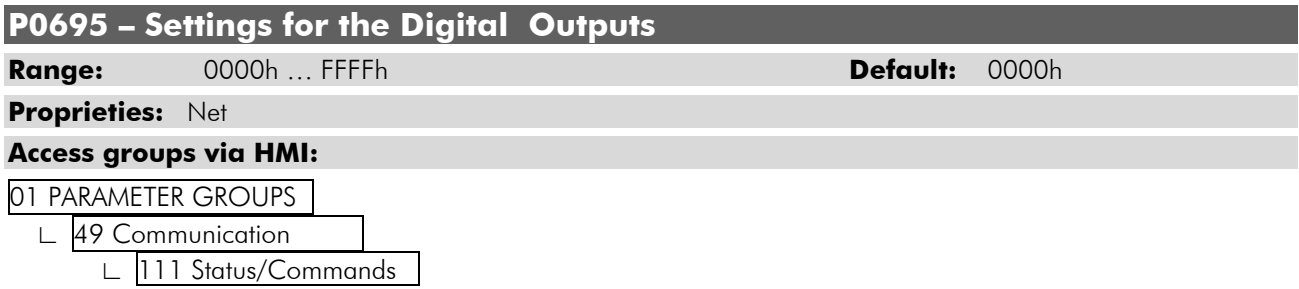

#### **Description:**

It allows the control of the digital outputs by means of the network interfaces (Serial, USB, CAN, etc.). This parameter cannot be changed via HMI.

Each bit of this parameter corresponds to the desired value for a digital output. In order to have the correspondent digital output controlled according to this content, it is necessary that its function be programmed for "P0695 Content" at parameters P0275 to P0280.

Inverter Programming

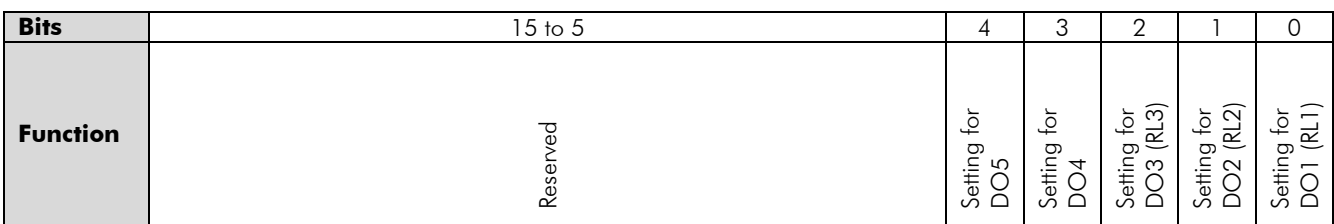

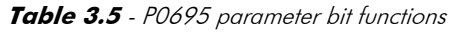

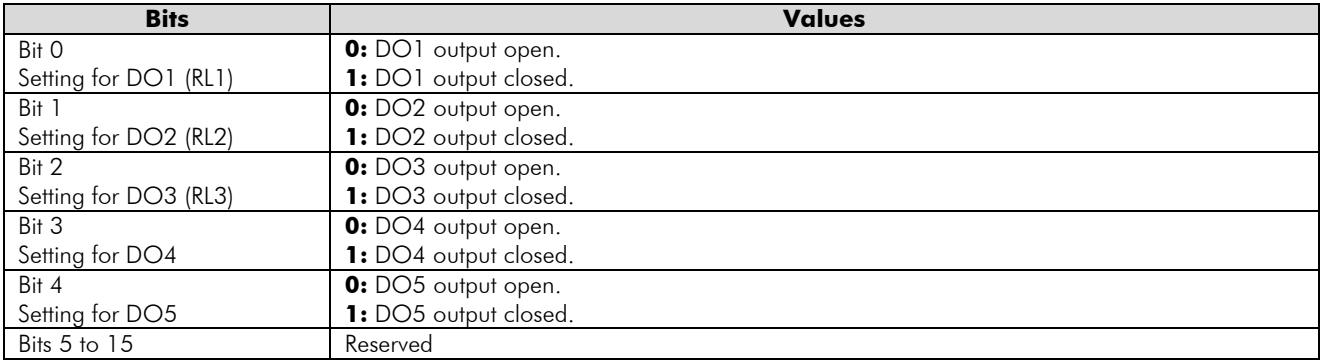

**P0696 – Value 1 for Analog Outputs** 

**P0697 – Value 2 for Analog Outputs** 

**P0698 – Value 3 for Analog Outputs** 

**P0699 – Value 4 for Analog Outputs** 

**Range:** -32768 … 32767 **Default:** 0

**Proprieties:** Net

### **Access groups via HMI:**

01 PARAMETER GROUPS.

∟ 49 Communication .

∟ 111 Status/Commands l

#### **Description:**

 $\overline{a}$ 

It allows the control of the analog outputs by means of network interfaces (Serial, USB, CAN, etc.) This parameter cannot be changed via HMI.

The value written in those parameters is used as the analog output value, providing that the function for the desired analog output be programmed for "Content P0696/ P0697/ P0698/ P0699", in the parameters P0251, P0254, P0257 or P0260.

The value must be written in a 15 bit scale (7FFFh =  $32767$ )<sup>2</sup> to represent 100% of the output desired value, i.e.:

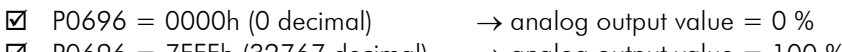

 $\boxtimes$  P0696 = 7FFFh (32767 decimal)  $\rightarrow$  analog output value = 100 %

The showed example was for P0696, but the same scale is also used for the parameters P0697/P0698/P0699. For instance, to control the analog output 1 via serial, the following programming must be done:

- $✓$  Choose a parameter from P0696 to P0699 to be the value used by the analog output 1. For this example we are going to select P0696.
- $\boxtimes$  Program the option "Content P0696" as the function for the analog output 1 in P0254.
- ; Using the serial interface, write in P0696 the desired value for the analog output 1, between 0 and 100%, according to the parameter scale.

<sup>&</sup>lt;sup>2</sup> Refer to the CFW-11 manual for knowing the actual output resolution.

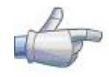

# **NOTE!**  If the analog output is programmed for working from -10 V to +10 V, negative values must be programmed

at the specific parameter, so that -32768 to 32767 represent a variation from -10 V to +10 V at the output.

# **4 TP Protocol**

The TP Protocol was developed with the purpose of making it possible the communication with the TP line PLC's. However, due to its flexibility and easiness to use, it has been used in other applications, many times implemented in PLC's and other systems for controlling and monitoring WEG equipment

# **4.1 Protocol FIELDS**

- ; **SXT:** "Start of Transmission" byte. Value: 02h; 2 decimal.
- ; **ETX:** "End of Transmission" byte. Value: 03h; 3 decimal.
- ; **ADR:** Byte of the inverter address in the network, programmable via P0308.

Value Range: from 41h; 65 decimal; 'A' (ASCII) to 5Eh; 94 decimal; '^' (ASCII), representing the addresses 1 … 30 in the network.

Special 1: 40h; 64 decimal; '@' (ASCII)  $\rightarrow$  It allows the writing or reading of all the equipments connected to the network.

Special 2: 5Fh; 95 decimal; ' ' (ASCII)  $\rightarrow$  It allows ONLY writing in all the equipments connected to the network, without acceptance or rejection answer.

; **COD:** Telegram code byte

Reading: 3Ch (hexadecimal); 60 (decimal); '<' (ASCII)

Writing: 3Dh (hexadecimal); 61 (decimal); '=' (ASCII) without saving the parameter in the EEPROM Writing: 3Eh (hexadecimal); 62 (decimal); '>' (ASCII) saving the parameter in the EEPROM

- **BCC:** Telegram longitudinal checksum byte, EXCLUSIVE OR (XOR) between all the telegram bytes. With the size of 1 byte (00h to FFh hexadecimal)
- $\boxtimes$  **DMW:** "Data Master Write". Those are the 4 writing bytes the master sends to the slave, the first 2 represent the parameter number and the last 2 the value to be written in that parameter.

PHi: Byte representing the parameter number high portion.

PLo: Byte representing the parameter number low portion.

VHi: Byte representing the parameter content high portion.

VLo: Byte representing the parameter content low portion.

E.g.: To write 1FFFh in the speed reference (P0683)  $\rightarrow$  PHi = 02h, PLo = ABh, VHi = 1Fh, VLo = FFh.

 $✓$  **DMR:** "Data Master Read". Those are the 2 reading bytes the master sends to the slave representing the parameter to be read.

PHi: Byte representing the parameter number high portion.

PLo: Byte representing the parameter number low portion.

E.g.: to read the value of the output voltage parameter (P0007)  $\rightarrow$  PHi = 00h, PLo = 07h.

 $\boxtimes$  **NUM:** This is the byte that represents the number of DMW's or DMR's to be transmitted, according to the telegram COD.

Range: 1 ... 6 (decimal).

 $\boxtimes$  **DSV:** "Data Slave Value". Those are the 2 bytes the slave sends to the master, after a request from a master reading parameter, representing the content of the requested parameter.

VHi: Byte representing the high portion of the parameter to be written.

VLo: Byte representing the low portion of the parameter to be written.

Eg.: Answer to the inverter logic status parameter (P0680) reading request  $\rightarrow$  VHi = 13h, VLo = 00h.

- ; **ACK:** Slave acknowledgment byte after a master writing. Value: 06h; 6 decimal.
- **⊠ NAK:** Slave rejection byte after a master reading or writing. It may occur when the master request a reading or writing from an inexistent parameter, or the value to be written is out of the permitted value range. Value: 15h; 21 decimal.

# **4.2 Telegram Format**

Next, the format of the telegrams for reading and writing in the parameters will be presented. It is important to realize that each telegram in the TP protocol allows the reading or writing of up to 6 parameters each time. Telegrams with format error or incorrect BCC will be ignored by the inverter, which will not send an answer to the master.

# **4.2.1 Reading Telegram**

Master:

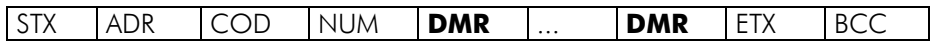

- $\boxtimes$  COD: code for reading  $\rightarrow$  3Ch (hexadecimal); 60 (decimal); '<' (ASCII)
- NUM: number of read parameters. Range from 1 ... 6.
- DMR: number of the requested parameter. The number of DMR's must be equal to the value configured in the NUM byte.

Slave (CFW-11):

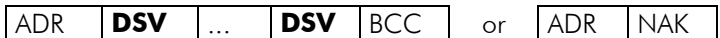

 $✓$  DSV: value of the requested parameter. The number of DSV's must be equal to the value configured in the NUM byte.

Remembering that:

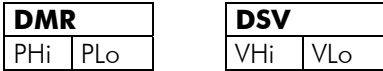

# **4.2.2 Writing Telegram**

Master:

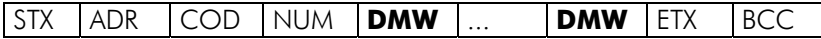

 $\boxtimes$  COD: code for writing

- 3Eh (hexadecimal); 62 (decimal); '>' (ASCII)  $\rightarrow$  saving in the EEPROM
- 3Dh (hexadecimal); 61 (decimal); '=' (ASCII)  $\rightarrow$  without saving in the EEPROM
- ; NUM: number of writing parameters. Range from 1 ... 6.
- $\Sigma$  DMW: number and content for the parameter. The number of DMW's must be equal to the value configured in the NUM byte.

Slave (CFW-11):

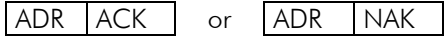

Remembering that:

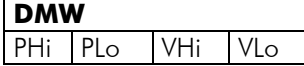

### **4.3 Example of Telegrams Using the TP Protocol**

All the next examples consider that the inverter is programmed with the address 1 (P0308=1), consequently the field ADR is sent with the value 41h (refer to table I.1).

**Example 1:** the reading of two inverter parameters:

- $\boxtimes$  Motor speed P0002 (assuming P0002 at 1200rpm = 04B0h).
- $\boxtimes$  Motor current P0003 (assuming P0003 at 5,0A = 0032h).

Master:

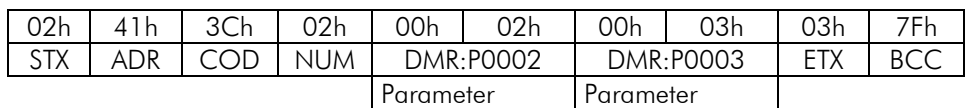

Slave (CFW-11):

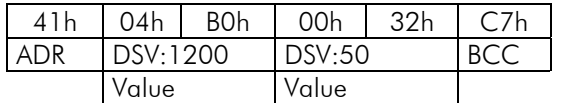

Example 2: To program 6 parameters for the inverter operation:

 $\boxtimes$  Writing telegram saving in the EEPROM.

 $\boxtimes$  P0100 = 50 (100 in decimal = 0064h, 50 in decimal = 0032h)

 $\boxtimes$  P0101 = 150 (101 in decimal = 0065h, 150 in decimal = 0096h)

 $\boxtimes$  P0220 = 6 (220 in decimal = 00DChh, 6 in decimal = 0006h)

 $\boxtimes$  P0222 = 9 (222 in decimal = 00DEh, 9 in decimal = 0009h)

 $\boxtimes$  P0226 = 5 (226 in decimal = 00E2h, 5 in decimal = 0005h)

 $\boxtimes$  P0227 = 2 (227 in decimal = 00E3h, 2 in decimal = 0002h)

Master (request):

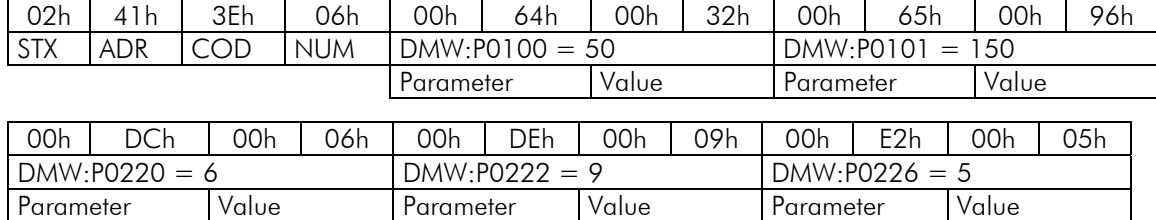

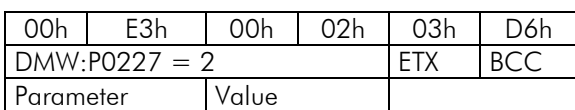

Slave (answer):

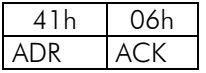

Example 4: the writing of the enabling command and the speed reference via serial:

- $\boxtimes$  Writing telegram without saving in the EEPROM.
- $\boxtimes$  P0682 = 0013h control via serial with LOC/REM to Remote mode, General Enabling and Start/Stop (682 in  $decimal = 02AAh$ ).
- $\overline{2}$  P0683 = 1000h Speed reference via serial programmed for half the motor synchronous speed (683 in  $decimal = 02ABh$ ).

Master (request):

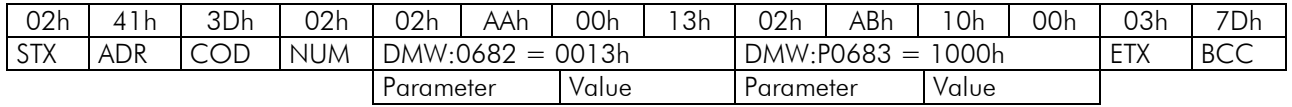

Slave (answer):

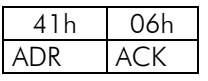

# **5 MODBUS-RTU Protocol**

The Modbus-RTU protocol was initially developed in 1979. Nowadays, it is a widely spread open protocol, used by several manufactures in many equipments. The CFW-11 inverter Modbus-RTU communication was developed based on the following documents:

- MODBUS Protocol Reference Guide Rev. J, MODICON, June 1996.
- $\boxtimes$  MODBUS Application Protocol Specification, MODBUS.ORG, May 8<sup>th</sup> 2002.
- MODBUS over Serial Line, MODBUS.ORG, December 2<sup>nd</sup> 2002.

In those documents is defined the format of the messages used by the elements that are constituent parts of the Modbus network, the services (or functions) that can be made available, and also how those elements exchange data in the network.

# **5.1 Transmission Modes**

Two transmission modes are defined in the protocol specification: ASCII and RTU. The modes define the way the message bytes are transmitted. It is not possible to use the two transmission modes in the same network.

The CFW-11 frequency inverter uses only the RTU mode for the telegram transmission. The bytes are transmitted in hexadecimal format and its configuration depends on the programming done by means of P0311.

# **5.2 RTU Mode Message Structure**

The Modbus-RTU structure uses a master-slave system for message exchange. It allows up to 247 slaves, but only one master. Every communication begins with the master making a request to a slave, which answers to the master what has been asked. In both telegrams (request and answer), the used structure is the same: Address, Function Code, Data and CRC. Only the data field can have a variable size, depending on what is being requested.

Master (request telegram):

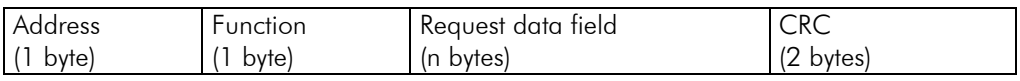

Slave (response telegram):

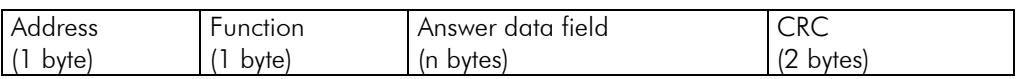

### **5.2.1 Address**

The master initiates the communication sending a byte with the address of the slave to which the message is destined. When sending the answer, the slave also initiates the telegram with its own address. The master can also send a message to the address 0 (zero), which means that the message is destined to all the slaves in the network (*broadcast*). In that case, no slave will answer to the master.

# **5.2.2 Function Code**

This field also contains a single byte, where the master specifies the kind of service or function requested to the slave (reading, writing, etc.). According to the protocol, each function is used to access a specific type of data.

In the CFW-11, parameter related data is available as registers of the *holding* type (referenced starting from address 4000 or '4x').

# **5.2.3 Data Field**

It is a variable size field. The format and contents of this field depend on the used function and the transmitted value. This field is described together with the function description (refer to item 5.4).

# **5.2.4 CRC**

The last part of the telegram is the field for checking the transmission errors. The used method is the CRC-16 (Cycling Redundancy Check). This field is formed by two bytes; where first the least significant byte is transmitted (CRC-), and then the most significant (CRC+). The CRC calculation form is described in the protocol specification; however, information for its implementation is also supplied in the appendices B and C.

# **5.2.5 Time Between Messages**

In the RTU mode there is no specific character that indicates the beginning or the end of a telegram. The indication of when a new message begins or when it ends is done by the absence of data transmission in the network, for a minimum period of 3.5 times the transmission time of a data byte (11 bits<sup>3</sup>). Thus, in case a telegram has initiated after the elapsing of this minimum time, the network elements will assume that the first received character represents the beginning of a new telegram. And in the same manner, the network elements will assume that the telegram has reached its end when after receiving the telegram elements, this time has elapsed again.

If during the transmission of a telegram the time between the bytes is longer than this minimum time, the telegram will be considered invalid because the inverter will discard the bytes already received and will mount a new telegram with the bytes that were being transmitted.

For communication rates higher than 19200 bits/s, the used times are the same as for that rate. The next table shows us the times for different communication transmission rates:

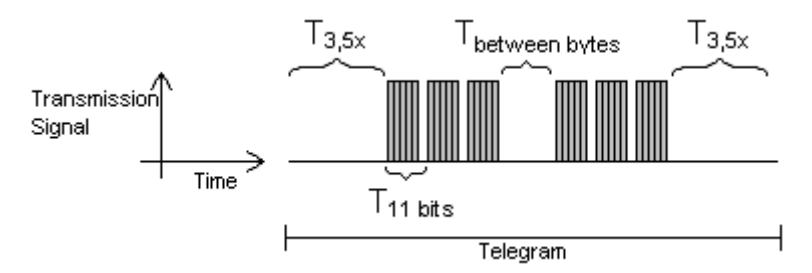

**Table 5.1** - Communication rates and the time periods involved in the telegram transmission

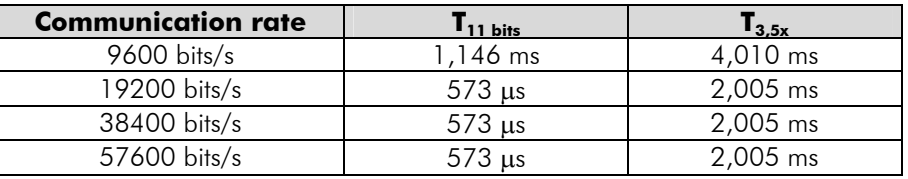

 $\overline{a}$ 

 $\blacksquare$   $\blacksquare$   $\blacks$ 

 $\begin{array}{ll}\n\blacksquare & \top_{\text{between bytes}} & = \text{Time between bytes (must not be longer than } \top_{3,5x}). \\
\blacksquare & \top_{2,5x} & = \text{Minimum interval to indicated beginning and end} \end{array}$  $\Box$   $T_{3.5x}$  = Minimum interval to indicated beginning and end of a telegram (3,5 x T<sub>11bits</sub>).

# **5.3 CFW-11 Operation in the Modbus-RTU Network**

The CFW-11 has the following characteristics when operated in Modbus-RTU network:

- ; Network connection via RS-232 or RS-485 serial interface (refer to item 2).
- $\boxtimes$  Address, communication rate and byte format defined by means of parameters (refer to item 3).
- $\boxtimes$  It allows the inverter programming and control via the access to parameters.

 $^3$  The time of 11 bits is always considered as the time for the transmission of a byte, even if in the parameter <code>PO311</code> a telegram format where each byte has only 10 bits be programmed.

# **5.3.1 Available Functions and Response Times**

In the Modbus-RTU specification are defined the functions used to access different types of registers. In the CFW-11 the parameters have been defined as being *holding* type registers. In order to access those registers the following services (or functions) have been made available:

 $\boxtimes$  Read Coils<sup>4</sup> Description: reading of bit blocks of the *coil* type. Function code: 01.

- $\boxtimes$  Read Discrete Inputs<sup>4</sup> Description: reading of bit blocks of the *discrete input* type. Function code: 02.
- **⊠** Read Holding Registers Description: reading of register blocks of the *holding register* type. Function code: 03.
- $\boxtimes$  Read Input Registers<sup>4</sup>

Description: reading of register blocks of the *input register* type. Function code: 04.

#### ⊠ Write Single Coil<sup>4</sup>

Description: writing in a single bit of the *coil* type. Function code: 05.

- **⊠** Write Single Register Description: writing in a single register of the *holding* type. Function code: 06.
- $\boxtimes$  Write Multiple Coils<sup>4</sup> Description: writing in bit blocks of the *coil* type. Function code: 15.
- $\boxtimes$  Write Multiple Registers Description: writing in register blocks of the *holding register* type. Function code: 16.
- ⊠ Read Device Identification Description: identification of the drive model. Function code: 43.

The CFW-11 response time, from the end of transmission of the master until the response of the slave, ranges from 2 to 10 ms for any of the functions above.

# **5.3.2 Data Addressing and Offset**

The CFW-11 data addressing is done with offset equal to zero, i.e., the address number is equivalent to the given number. The parameters are made available starting from the address 0 (zero). The next table illustrates the addressing of the parameters, which can be accessed as *holding* type registers:

 $\overline{a}$ 

<sup>&</sup>lt;sup>4</sup> Functions used to get access to data used by the SoftPLC function.

| <b>Parameters</b> |                     |             |  |  |  |  |  |
|-------------------|---------------------|-------------|--|--|--|--|--|
| Parameter number  | Modbus data address |             |  |  |  |  |  |
|                   | Decimal             | Hexadecimal |  |  |  |  |  |
| P0000             |                     | 0000h       |  |  |  |  |  |
| P0001             |                     | 0001h       |  |  |  |  |  |
|                   |                     |             |  |  |  |  |  |
| P0100             | .00                 | 0064h       |  |  |  |  |  |
|                   |                     |             |  |  |  |  |  |

**Table 5.2** - Modbus-RTU interface data address

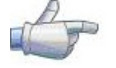

# **NOTE!**

- ; All the parameters are treated as holding type registers. Depending on the master that is used, those registers are referenced starting from the base address 40000 or 4x. In this case, the address that must be programmed in the master for a parameter is the address showed in the table above added to the base address. Refer to the master documentation to find out how to access holding type registers.
- $\boxtimes$  Besides the parameters, other types of data as bit markers, *word* or *float*, can also be accessed using the Modbus-RTU interface. Those markers are used mainly by the SoftPLC function, available for the CFW-11. Refer to the SoftPLC Manual for the description of those markers, as well as for the addresses via Modbus.

# **5.4 Detailed Description of the Functions**

A detailed description of the functions available in the CFW-11 for the Modbus-RTU is provided in this section. In order to elaborate the telegrams it is important to observe the following:

- $\boxtimes$  The values are always transmitted in hexadecimal.
- $\boxtimes$  The address of a datum, the number of data and the value of registers are always represented in 16 bits. Therefore, it is necessary to transmit those fields using two bytes – superior ( $high$ ) and inferior ( $low$ ).
- $\boxtimes$  The telegrams for request, as well as for response, cannot exceed 64 bytes.
- $\Sigma$  The transmitted values are always integer, regardless of having a representation with decimal point. Thus, the value 9.5 would be transmitted via serial as being 95 (5Fh). Refer to the CFW-11 parameter list to obtain the resolution used for each parameter.

# **5.4.1 Function 03 – Read Holding Register**

It reads the content of a group of registers that must be necessarily in a numerical sequence. This function has the following structure for the reading and response telegrams (the values are always in hexadecimal and each field represents a byte):

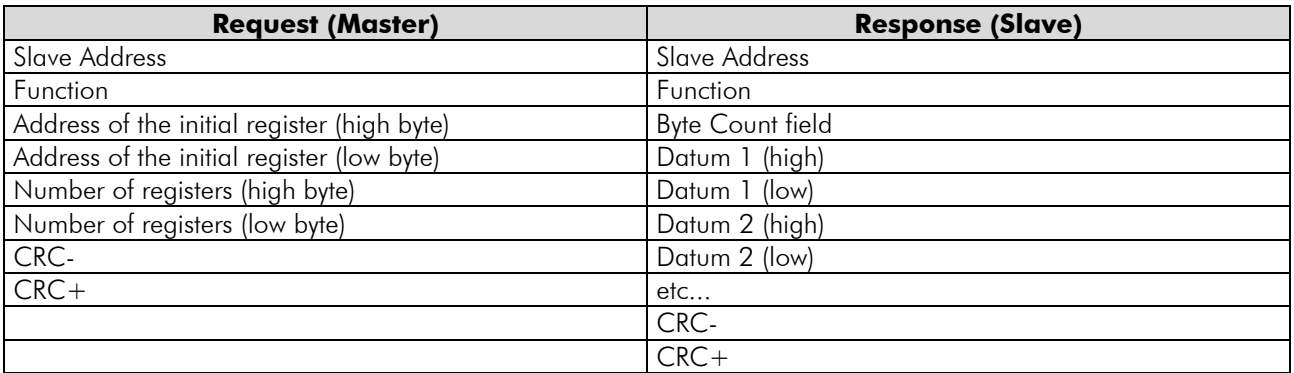

Example 1: reading of the motor speed (P0002) and the motor current (P0003) of the CFW-11 located at the address 1 (assuming that  $P0002 = 1000$  rpm and  $P0003 = 3.5$  A).

- $\boxtimes$  Address: 1 = 01h (1 byte)
- $\boxtimes$  First parameter number: 2 = 0002h (2 bytes)
- $\boxtimes$  Value of the fist parameter: 1000 = 03E8h (2 bytes)

#### $\boxtimes$  Value of the second parameter: 35 = 0023h (2 bytes)

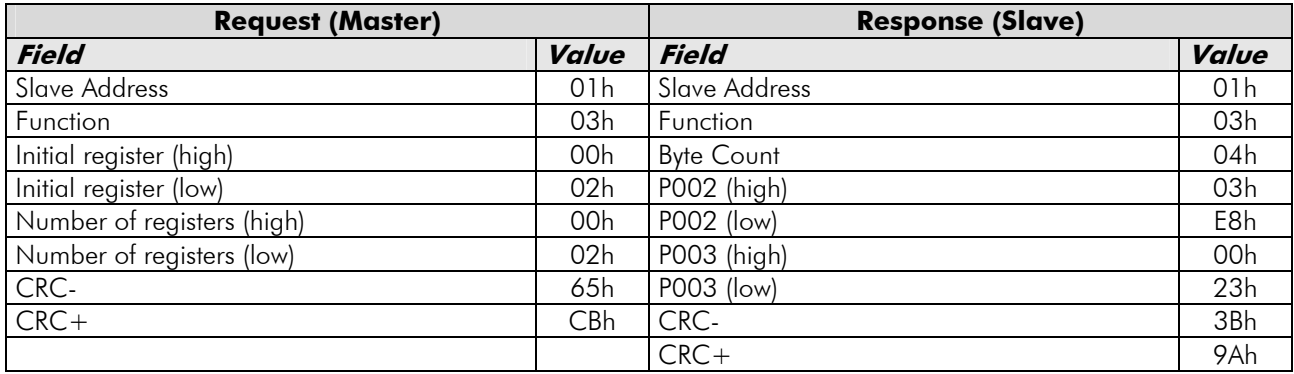

# **5.4.2 Function 06 – Write Single Register**

This function is used to write a value for a single register. It has the following structure (the values are always in hexadecimal and each field represents a byte):

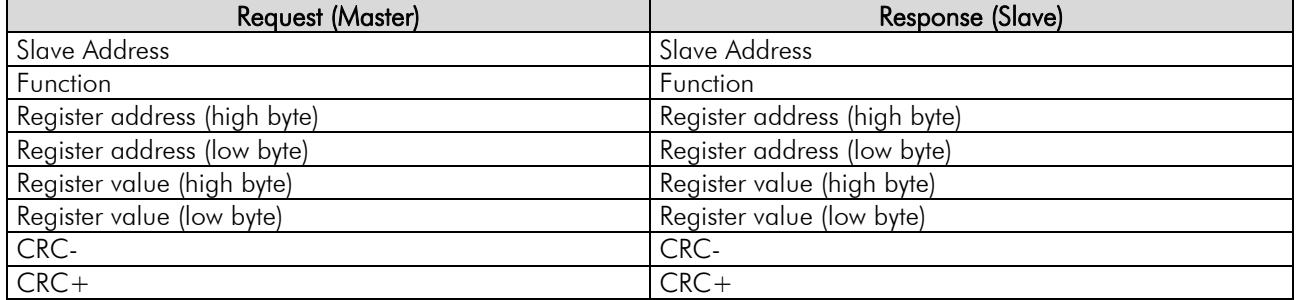

Example 2: writing of 900 rpm as the speed reference (P0683) (assuming a synchronous speed of 1800 rpm) for the CFW-11 located at the address 3.

 $\boxtimes$  Address:  $3 = 03h$  (1 byte)

.

- $\boxtimes$  Parameter number: 683 = 02AB (2 bytes)
- Parameter value: 1000h (2 bytes)

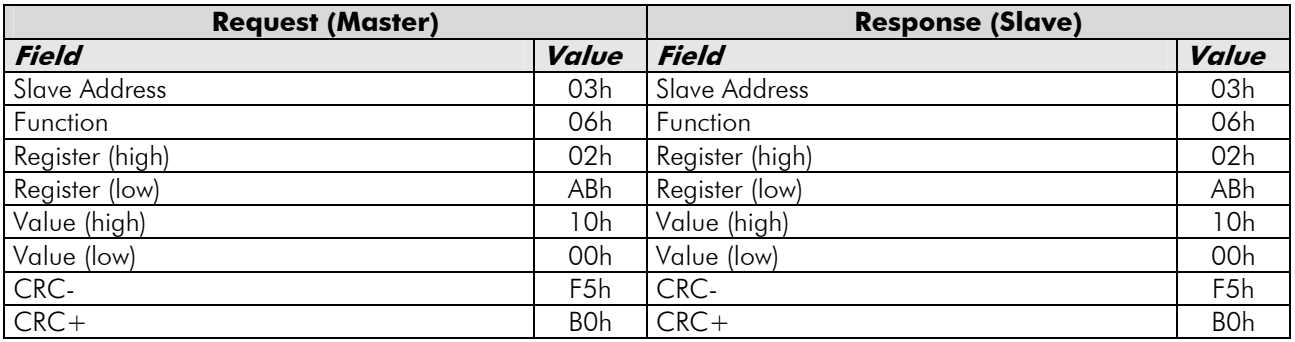

Note that for this function the slave response is an identical copy of the request made by the master.

# **5.4.3 Function 16 – Write Multiple Registers**

This function allows writing values for a group of registers, which must be in a numerical sequence. It can also be used to write in a single register (the values are always in hexadecimal and each field represents a byte):

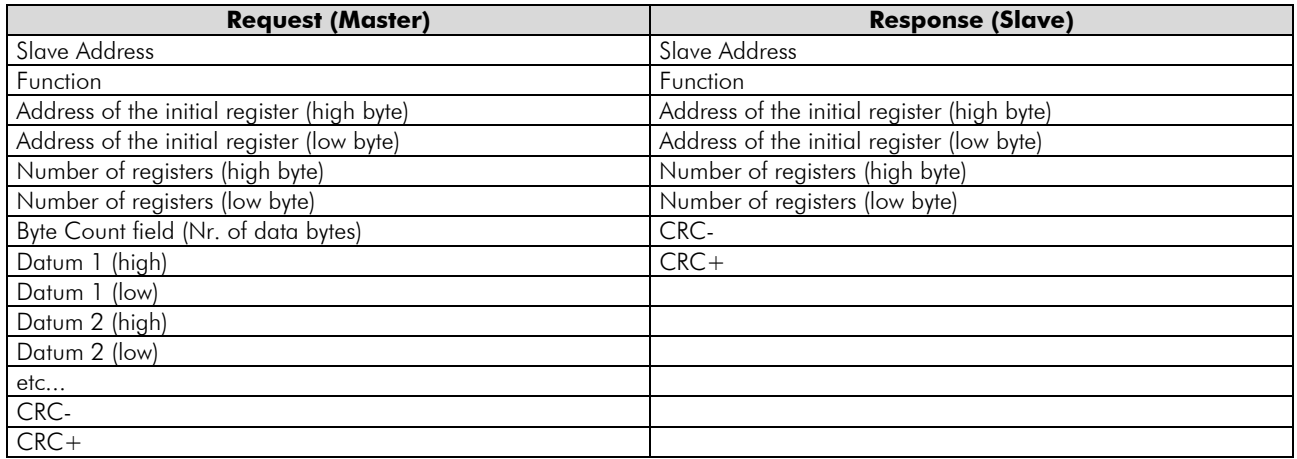

Example 3: writing of the acceleration time (P0100) equal to 1.0s and the deceleration time (P0101) equal to 2.0s, of a CFW-11 located at the address 15.

■ Values converted to hexadecimal:

- Address:  $15 =$  OFh (1 byte)
- First parameter number:  $100 = 0064h$  (2 bytes)
- Value for the fist parameter:  $10 = 000$ Ah (2 bytes)
- Value for the second parameter:  $20 = 0014h(2)$  bytes)

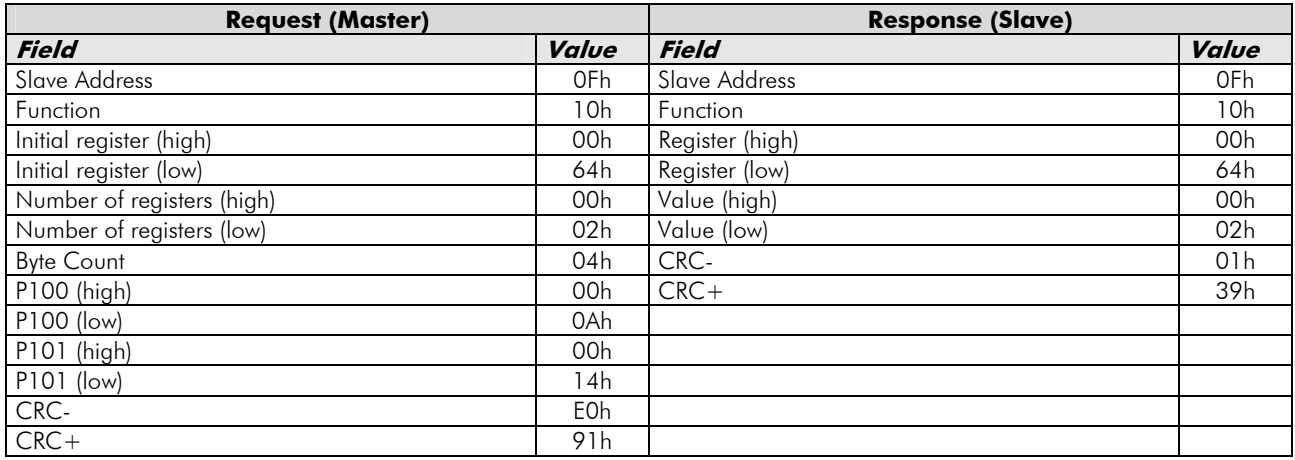

# **5.4.4 Function 43 – Read Device Identification**

It is an auxiliary function that allows the reading of the product manufacturer, model and firmware version. It has the following structure:

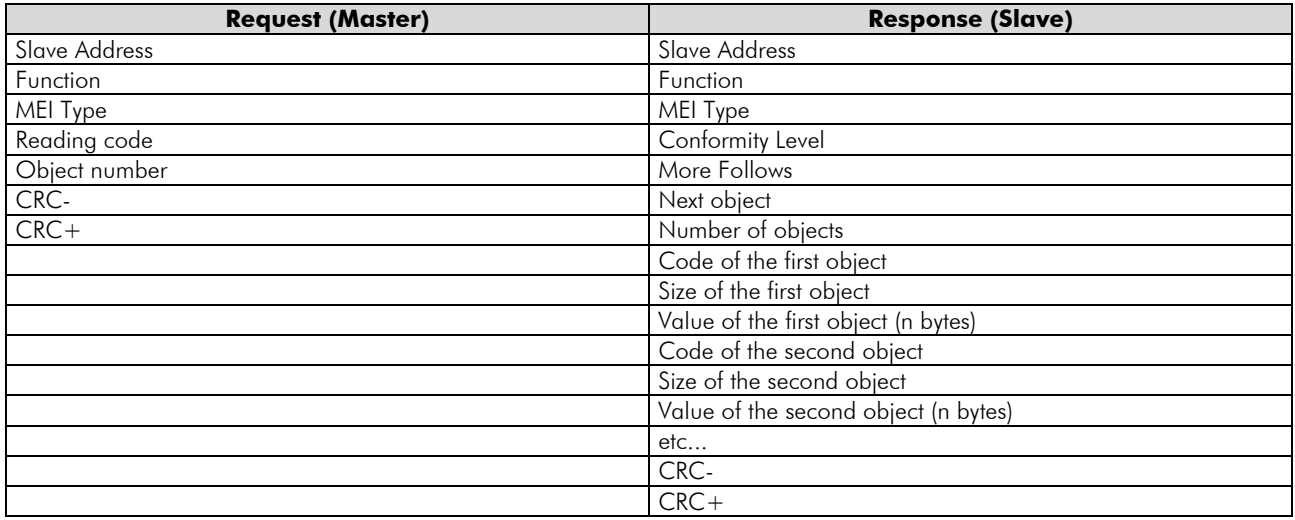

This function allows the reading of three information categories: Basic, Regular and Extended, and each category is formed by a group of objects. Each object is formed by a sequence of ASCII characters. For the CFW-11 only basic information formed by three objects is available:

- ; Object 00h VendorName: always 'WEG'.
- $\boxtimes$  Object 01h ProductCode: Formed by the product code (CFW-11) plus the inverter rated voltage and current (e.g. 'CFW-11 220 - 230 V 10A / 8A').
- $\boxtimes$  Object 02h MajorMinorRevision: It indicates the inverter firmware version, in the format 'VX.XX'.

The reading code indicates what information categories are read, and if the objects are accessed in sequence or individually. The CFW-11 supports the codes 01 (basic information in sequence) and 04 (individual access to the objects). The other fields are specified by the protocol, and for the CFW11 they have fixed values.

Example 4: reading of basic information in sequence, starting from the object 01h, from a CFW-11 located at the address 1:

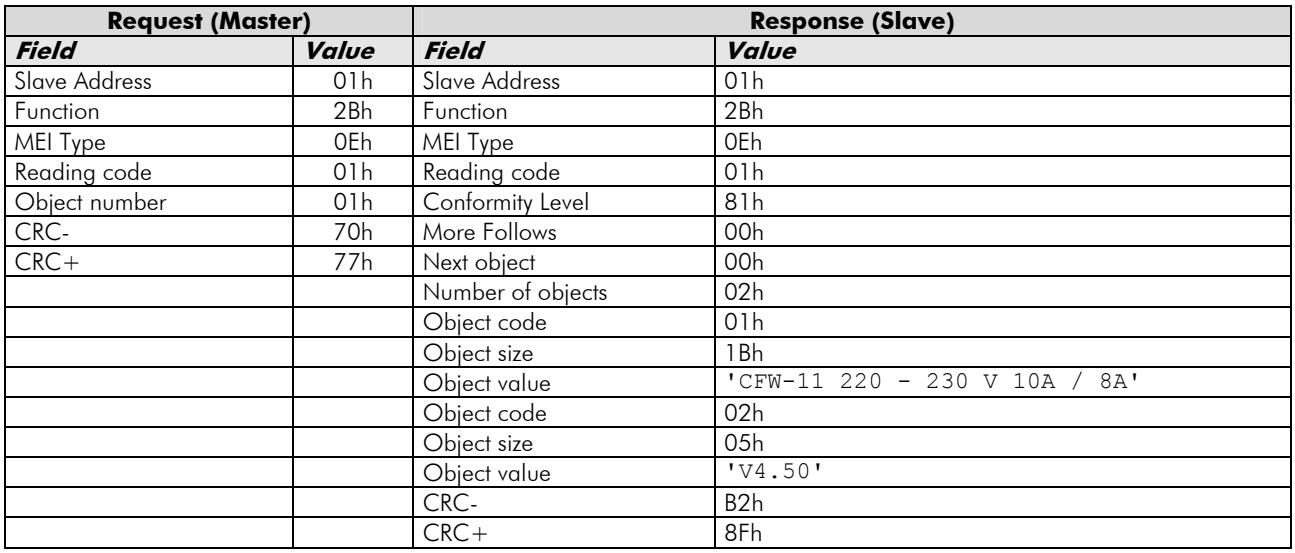

In this example the value of the objects was not represented in hexadecimal, but using the corresponding ASCII characters instead. E.g.: for the object 02h, the value 'V4.50' was transmitted as being five ASCII characters, which in hexadecimal have the values 56h ('V'), 34h ('4'), 2Eh ('.'), 35h ('5') and 30h ('0').

# **5.4.5 Communication Errors**

Communication errors may occur in the transmission of telegrams, as well as in the contents of the transmitted telegrams. Depending on the type of error, the CFW-11 may or not send a response to the master. When the master sends a message for an inverter configured in a specific network address, the inverter will not respond to the master if the following occurs:

- Parity bit error.
- **☑** CRC error.
- $\boxtimes$  *Timeout* between the transmitted bytes (3.5 times the transmission time of a byte).

In those cases, the master must detect the occurrence of the error by means of the *timeout* while waiting for the slave response. In the event of a successful reception, during the treatment of the telegram, the inverter is able to detect problems and send an error message, indicating the kind of problem found:

- $\boxtimes$  Invalid function (Error code = 1): The requested function has not been implemented for the equipment.
- $\boxtimes$  Invalid datum address (Error code = 2): the datum address (parameter) does not exist.
- $\boxtimes$  Invalid datum value (Error code = 3): It occurs in the following situations:
	- The value is out of the permitted range.
		- An attempt to write in a datum that cannot be changed (reading only register).

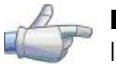

**NOTE!** 

It is important that it be possible to identify at the master what type of error occurred, in order to be able to diagnose problems during the communication.

In the event of any of those errors, the slave must send a message to the master indicating the type of error that occurred. The error messages sent by the slave have the following structure:

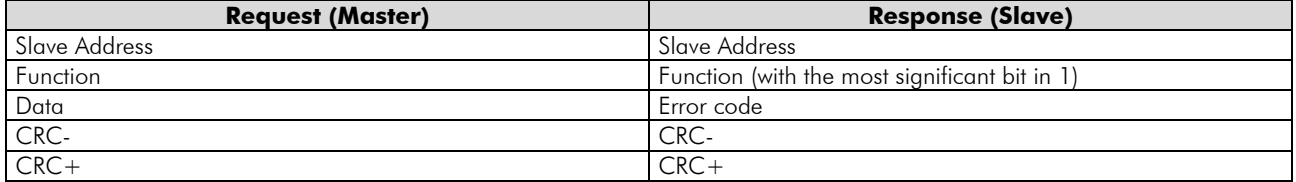

Example  $\overline{5}$ : The master requests to the slave at the address 1 the writing in the parameter 99 (nonexistent parameter):

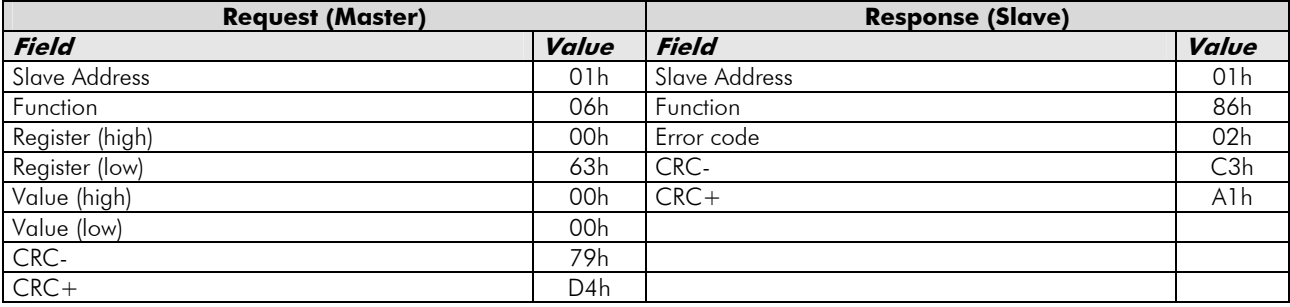

# **6 Faults and Alarms Related to the Serial Communication**

#### **A128/F228 – Serial Communication Timeout**

#### **Description:**

It is the only alarm/fault related to the serial communication. It indicates that the inverter has stopped receiving valid serial telegrams for a period longer than the programmed in P0314.

#### **Working:**

The parameter P0314 allows the programming of a time during which the inverter must receive at least one valid telegram via the RS-232 or RS-485 serial interface – with address and error checking field correct – otherwise, it will be considered that there was any problem in the serial communication. The time counting initiates after the reception of the first valid telegram. This function can be used by any serial protocol supported by the inverter.

After the timeout for serial communication is identified, the alarm A128 or the fault F228, depending on the P0313 programming, will be signalized through the HMI. In case of alarms, if the communication is reestablished and new valid telegrams are received, the alarm indication will be removed from the HMI.

#### **Possible Causes/Correction:**

- $\boxtimes$  Verify factors that could cause failures in the communication (cables, installation, and grounding).
- $\boxtimes$  Make sure that the master sends telegrams to the inverter in intervals shorter than the programmed in P0314.
- $\boxtimes$  Disable this function in P0314.

# **I. APPENDICES**

# **Appendix A. ASCII Table**

| Dec                     | Hex             | Chr                    |                            | Dec             | <b>Hex</b>      | Chr              |                 | Dec Hex Chr     |                           | <b>Dec</b> |                 | Hex Chr                 |
|-------------------------|-----------------|------------------------|----------------------------|-----------------|-----------------|------------------|-----------------|-----------------|---------------------------|------------|-----------------|-------------------------|
| $\overline{0}$          | 0 <sub>0</sub>  | <b>NUL</b>             | (Null char.)               | 32              | 20              | Sp               | 64              | 40              | G                         | 96         | 60              |                         |
| $\mathbf 1$             | 01              | SOH                    | (Start of Header)          | 33              | 21              | 1                | 65              | 41              | $\overline{A}$            | 97         | 61              | $\mathsf{a}$            |
| $\overline{2}$          | 02              | <b>STX</b>             | (Start of Text)            | 34              | 22              | $\mathbf{H}$     | 66              | 42              | $\overline{B}$            | 98         | 62              | $\mathbf{b}$            |
| $\overline{\mathbf{3}}$ | 03              | <b>ETX</b>             | (End of Text)              | 35              | 23              | #                | 67              | 43              | $\overline{C}$            | 99         | 63              | $\bar{C}$               |
| $\overline{4}$          | 04              | <b>EOT</b>             | (End of Transmission)      | 36              | $\overline{24}$ | \$               | 68              | 44              | $\mathbf{D}$              | 100        | 64              | $\overline{d}$          |
| 5                       | 05              | <b>ENQ</b>             | (Enquiry)                  | $\overline{37}$ | 25              | olo              | 69              | 45              | $\overline{\text{E}}$     | 101        | 65              | $\overline{e}$          |
| $6\overline{6}$         | 06              | <b>ACK</b>             | (Acknowledgment)           | $\overline{38}$ | 26              | &                | 70              | 46              | $\overline{\text{F}}$     | 102        | 66              | $\mathbf f$             |
| 7                       | 07              | <b>BEL</b>             | (Bell1)                    | 39              | $\overline{27}$ | T.               | 71              | 47              | $\mathsf G$               | 103        | 67              | g                       |
| 8                       | 08              | <b>BS</b>              | (Backspace)                | 40              | 28              |                  | $\overline{72}$ | 48              | H                         | 104        | 68              | $\mathbf h$             |
| 9                       | 09              | HT                     | (Horizontal Tab)           | 41              | 29              |                  | 73              | 49              | $\mathbbm{I}$             | 105        | 69              | $\dot{\mathbbm{1}}$     |
| 10                      | 0A              | $\mathbf{L}\mathbf{F}$ | (Line Feed)                | 42              | 2A              | $\star$          | 74              | 4A              | $\mathcal{J}$             | 106        | 6A              | ť                       |
| 11                      | 0 <sub>B</sub>  | VT                     | (Vertical Tab)             | 43              | 2B              | $\ddot{}$        | 75              | 4B              | $\overline{\rm K}$        | 107        | 6B              | $\mathbf k$             |
| 12                      | 0 <sup>C</sup>  | $\rm FF$               | (Form Feed)                | 44              | 2 <sub>C</sub>  | $\mathbf{r}$     | 76              | 4C              | $\overline{L}$            | 108        | 6C              | $\overline{1}$          |
| 13                      | OD              | CR                     | (Carriage Return)          | 45              | 2D              | ÷                | 77              | 4D              | M                         | 109        | 6D              | m                       |
| 14                      | 0E              | SO                     | (Shift Out)                | 46              | 2E              |                  | 78              | 4E              | N                         | 110        | 6E              | $\mathbf n$             |
| 15                      | 0F              | S <sub>I</sub>         | (Shift In)                 | 47              | 2F              | $\overline{1}$   | 79              | 4F              | $\circ$                   | 111        | 6F              | $\circ$                 |
| 16                      | 10              | DLE                    | (Data Link Escape)         | 48              | 30              | $\overline{0}$   | 80              | 50              | $\overline{P}$            | 112        | 70              | $\overline{p}$          |
| 17                      | 11              | DC1                    | (Device Control 1)         | 49              | 31              | $\overline{1}$   | 81              | 51              | $\overline{Q}$            | 113        | 71              | q                       |
| 18                      | $\overline{12}$ | DC2                    | (Device Control 2)         | 50              | 32              | $\overline{2}$   | 82              | 52              | $\ensuremath{\mathbb{R}}$ | 114        | 72              | $\hat{\mathbb{L}}$      |
| 19                      | 13              | DC3                    | (Device Control 3)         | 51              | 33              | $\overline{3}$   | 83              | 53              | $\overline{S}$            | 115        | 73              | $\mathbf{s}$            |
| $\overline{20}$         | $\overline{14}$ | DC <sub>4</sub>        | (Device Control 4)         | 52              | 34              | $\overline{4}$   | 84              | 54              | $\overline{\mathbb{T}}$   | 116        | 74              | $\overline{t}$          |
| 21                      | 15              | <b>NAK</b>             | (Negative Acknowledgement) | 53              | 35              | 5                | 85              | 55              | $\mathbf U$               | 117        | 75              | $\mathbf u$             |
| 22                      | 16              | SYN                    | (Synchronous Idle)         | 54              | 36              | $\overline{6}$   | 86              | 56              | $\overline{\mathsf{V}}$   | 118        | 76              | $\overline{\mathbf{V}}$ |
| $\overline{23}$         | 17              | <b>ETB</b>             | (End of Trans. Block)      | 55              | $\overline{37}$ | 7                | 87              | $\overline{57}$ | $\rm W$                   | 119        | $\overline{77}$ | W                       |
| $\overline{24}$         | $\overline{18}$ | CAN                    | (Cancel)                   | 56              | 38              | $\overline{8}$   | $\overline{88}$ | 58              | $\overline{X}$            | 120        | 78              | $\bar{\mathbf{x}}$      |
| $\overline{25}$         | 19              | EM                     | (End of Medium)            | 57              | 39              | 9                | 89              | 59              | $\rm \overline{Y}$        | 121        | 79              | $\overline{Y}$          |
| 26                      | 1A              | <b>SUB</b>             | (Substitute)               | $\overline{58}$ | 3A              | $\ddot{\bullet}$ | 90              | 5A              | $\overline{Z}$            | 122        | 7A              | $\bar{z}$               |
| $\overline{27}$         | 1B              | <b>ESC</b>             | (Escape)                   | 59              | 3B              | $\ddot{i}$       | 91              | 5B              |                           | 123        | 7B              |                         |
| 28                      | 1 <sup>C</sup>  | $_{\rm FS}$            | (File Separator)           | 60              | 3C              | $\bar{<}$        | 92              | 5 <sub>C</sub>  |                           | 124        | 7 <sup>C</sup>  |                         |
| $\overline{29}$         | 1D              | <b>GS</b>              | (Group Separator)          | 61              | 3D              | $\equiv$         | 93              | 5D              |                           | 125        | 7D              |                         |
| 30                      | 1E              | RS                     | (Record Separator)         | 62              | 3E              | $\geq$           | 94              | 5E              | $\boldsymbol{\wedge}$     | 126        | $7\,\mathrm{E}$ | $\sim$                  |
| $\overline{31}$         | 1F              | <b>US</b>              | (Unit Separator)           | 63              | 3F              | $\cdot$          | 95              | 5F              |                           | 127        | 7F              | DEL                     |

**Table I.1** - ASCII characters

### **Appendix B. CRC Calculation Using Tables**

Next, a function using programming language "C" is presented, which implements the CRC calculation for the Modbus-RTU protocol. The calculation uses two tables to supply pre-calculated values of the necessary displacement for the calculation. The algorithm was obtained from and is explained in the documents referred to in the item 5.

```
/* Table of CRC values for high–order byte */ 
static unsigned char auchCRCHi[] = { 
0x00, 0xC1, 0x81, 0x40, 0x01, 0xC0, 0x80, 0x41, 0x01, 0xC0, 0x80, 0x41, 0x00, 0xC1, 0x81, 0x40, 
0x01, 0xC0, 0x80, 0x41, 0x00, 0xC1, 0x81, 0x40, 0x00, 0xC1, 0x81, 0x40, 0x01, 0xC0, 0x80, 0x41, 
0x01, 0xC0, 0x80, 0x41, 0x00, 0xC1, 0x81, 0x40, 0x00, 0xC1, 0x81, 0x40, 0x01, 0xC0, 0x80, 0x41, 
0x00, 0xC1, 0x81, 0x40, 0x01, 0xC0, 0x80, 0x41, 0x01, 0xC0, 0x80, 0x41, 0x00, 0xC1, 0x81, 0x40, 
0x01, 0xC0, 0x80, 0x41, 0x00, 0xC1, 0x81, 0x40, 0x00, 0xC1, 0x81, 0x40, 0x01, 0xC0, 0x80, 0x41, 
0x00, 0xC1, 0x81, 0x40, 0x01, 0xC0, 0x80, 0x41, 0x01, 0xC0, 0x80, 0x41, 0x00, 0xC1, 0x81, 0x40, 
0x00, 0xC1, 0x81, 0x40, 0x01, 0xC0, 0x80, 0x41, 0x01, 0xC0, 0x80, 0x41, 0x00, 0xC1, 0x81, 0x40, 
0x01, 0xC0, 0x80, 0x41, 0x00, 0xC1, 0x81, 0x40, 0x00, 0xC1, 0x81, 0x40, 0x01, 0xC0, 0x80, 0x41, 
0x01, 0xC0, 0x80, 0x41, 0x00, 0xC1, 0x81, 0x40, 0x00, 0xC1, 0x81, 0x40, 0x01, 0xC0, 0x80, 0x41, 
0x00, 0xC1, 0x81, 0x40, 0x01, 0xC0, 0x80, 0x41, 0x01, 0xC0, 0x80, 0x41, 0x00, 0xC1, 0x81, 0x40, 
0x00, 0xC1, 0x81, 0x40, 0x01, 0xC0, 0x80, 0x41, 0x01, 0xC0, 0x80, 0x41, 0x00, 0xC1, 0x81, 0x40, 
0x01, 0xC0, 0x80, 0x41, 0x00, 0xC1, 0x81, 0x40, 0x00, 0xC1, 0x81, 0x40, 0x01, 0xC0, 0x80, 0x41, 
0x00, 0xC1, 0x81, 0x40, 0x01, 0xC0, 0x80, 0x41, 0x01, 0xC0, 0x80, 0x41, 0x00, 0xC1, 0x81, 0x40, 
0x01, 0xC0, 0x80, 0x41, 0x00, 0xC1, 0x81, 0x40, 0x00, 0xC1, 0x81, 0x40, 0x01, 0xC0, 0x80, 0x41, 
0x01, 0xC0, 0x80, 0x41, 0x00, 0xC1, 0x81, 0x40, 0x00, 0xC1, 0x81, 0x40, 0x01, 0xC0, 0x80, 0x41, 
0x00, 0xC1, 0x81, 0x40, 0x01, 0xC0, 0x80, 0x41, 0x01, 0xC0, 0x80, 0x41, 0x00, 0xC1, 0x81, 0x40 }; 
/* Table of CRC values for low–order byte */ 
static char auchCRCLo[] = { 
0x00, 0xC0, 0xC1, 0x01, 0xC3, 0x03, 0x02, 0xC2, 0xC6, 0x06, 0x07, 0xC7, 0x05, 0xC5, 0xC4, 0x04, 
0xCC, 0x0C, 0x0D, 0xCD, 0x0F, 0xCF, 0xCE, 0x0E, 0x0A, 0xCA, 0xCB, 0x0B, 0xC9, 0x09, 0x08, 0xC8, 
0xD8, 0x18, 0x19, 0xD9, 0x1B, 0xDB, 0xDA, 0x1A, 0x1E, 0xDE, 0xDF, 0x1F, 0xDD, 0x1D, 0x1C, 0xDC, 
0x14, 0xD4, 0xD5, 0x15, 0xD7, 0x17, 0x16, 0xD6, 0xD2, 0x12, 0x13, 0xD3, 0x11, 0xD1, 0xD0, 0x10, 
0xF0, 0x30, 0x31, 0xF1, 0x33, 0xF3, 0xF2, 0x32, 0x36, 0xF6, 0xF7, 0x37, 0xF5, 0x35, 0x34, 0xF4, 
0x3C, 0xFC, 0xFD, 0x3D, 0xFF, 0x3F, 0x3E, 0xFE, 0xFA, 0x3A, 0x3B, 0xFB, 0x39, 0xF9, 0xF8, 0x38, 
0x28, 0xE8, 0xE9, 0x29, 0xEB, 0x2B, 0x2A, 0xEA, 0xEE, 0x2E, 0x2F, 0xEF, 0x2D, 0xED, 0xEC, 0x2C, 
0xE4, 0x24, 0x25, 0xE5, 0x27, 0xE7, 0xE6, 0x26, 0x22, 0xE2, 0xE3, 0x23, 0xE1, 0x21, 0x20, 0xE0, 
0xA0, 0x60, 0x61, 0xA1, 0x63, 0xA3, 0xA2, 0x62, 0x66, 0xA6, 0xA7, 0x67, 0xA5, 0x65, 0x64, 0xA4, 
0x6C, 0xAC, 0xAD, 0x6D, 0xAF, 0x6F, 0x6E, 0xAE, 0xAA, 0x6A, 0x6B, 0xAB, 0x69, 0xA9, 0xA8, 0x68, 
0x78, 0xB8, 0xB9, 0x79, 0xBB, 0x7B, 0x7A, 0xBA, 0xBE, 0x7E, 0x7F, 0xBF, 0x7D, 0xBD, 0xBC, 0x7C, 
0xB4, 0x74, 0x75, 0xB5, 0x77, 0xB7, 0xB6, 0x76, 0x72, 0xB2, 0xB3, 0x73, 0xB1, 0x71, 0x70, 0xB0, 
0x50, 0x90, 0x91, 0x51, 0x93, 0x53, 0x52, 0x92, 0x96, 0x56, 0x57, 0x97, 0x55, 0x95, 0x94, 0x54, 
0x9C, 0x5C, 0x5D, 0x9D, 0x5F, 0x9F, 0x9E, 0x5E, 0x5A, 0x9A, 0x9B, 0x5B, 0x99, 0x59, 0x58, 0x98, 
0x88, 0x48, 0x49, 0x89, 0x4B, 0x8B, 0x8A, 0x4A, 0x4E, 0x8E, 0x8F, 0x4F, 0x8D, 0x4D, 0x4C, 0x8C, 
0x44, 0x84, 0x85, 0x45, 0x87, 0x47, 0x46, 0x86, 0x82, 0x42, 0x43, 0x83, 0x41, 0x81, 0x80, 0x40 }; 
/* The function returns the CRC as a unsigned short type */
```

```
unsigned short CRC16(puchMsg, usDataLen) 
unsigned char *puchMsg; \frac{1}{2} /* message to calculate CRC upon */<br>unsigned short usDataLen; \frac{1}{2} /* quantity of bytes in message */
                                                      /* quantity of bytes in message */
{ 
     unsigned char uchCRCHi = 0xFF; \overline{'} high byte of CRC initialized \overline{'}<br>unsigned char uchCPCLe = 0xFF; \overline{'} and byte of CPC initialized \overline{'}unsigned char uchCRCLo = 0xFF; \qquad /* low byte of CRC initialized
     unsigned uIndex; \frac{1}{2} /* will index into CRC lookup table */<br>while (usDataLen--) \frac{1}{2} /* pass through message buffer */
                                                      /* pass through message buffer */
      { 
uIndex = uchCRCLo \land *puchMsgg++; /* calculate the CRC * uchCRCLo = uchCRCHi ^ auchCRCHi[uIndex}; 
          uchCRCHi = auchCRCLo[uIndex]; } 
      return (uchCRCHi << 8 | uchCRCLo);
```

```
}
```
# **Appendix C. CRC Calculation Using Displacement of Registers**

The algorithm for the calculation of the Modbus-RTU communication CRC using displacement of registers is described in this item. The algorithm was obtained from and is explained in the documents referred to in the item 5.

The CRC calculation is initiated by first loading a 16 bit variable (referenced from now on as CRC variable) with the value FFFFh. Afterwards the following routine is executed step by step:

- 1. The first byte of the message is submitted (only the data bits start bit, parity and stop bit are not used) to an XOR (Exclusive OR) logic with the 8 less significant bits of the CRC variable, returning the result in the CRC variable itself.
- 2. Then, the CRC variable is shifted one position to the right, towards the less significant bit, and the position of the most significant bit is filled with 0 (zero).
- 3. After this shifting, the *flag* bit (the bit that was shifted out of the CRC variable) is analyzed, occurring the following:
	- $\boxtimes$  If the bit value is 0 (zero), nothing is done,
	- ; If the value of the bit is 1, the content of the CRC variable is submitted to an XOR logic with a constant value of A001h and the result is returned to the CRC variable.
- 4. The steps 2 and 3 are repeated until eight shifts have been done.
- 5. The steps 1 to 4 are repeated using the next byte of the message, until all the message has been processed.

The final content of the CRC variable is the CRC field value that is transmitted at the end of the telegram. The less significant part is transmitted first (CRC-) and next the most significant part (CRC+).